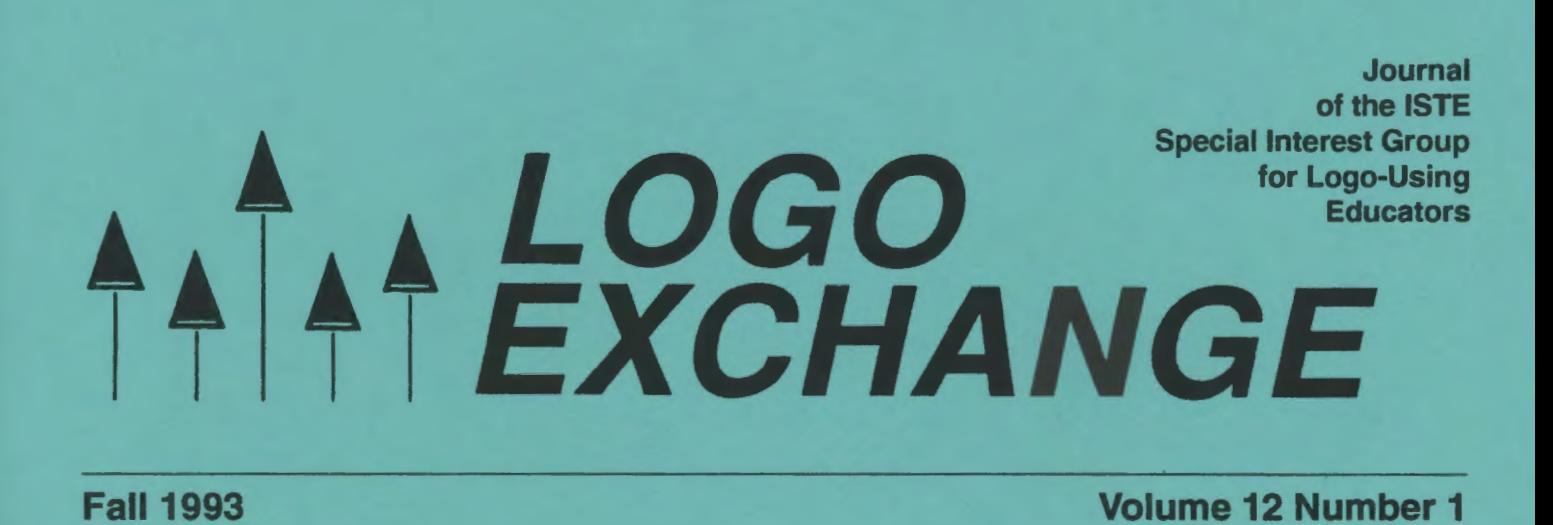

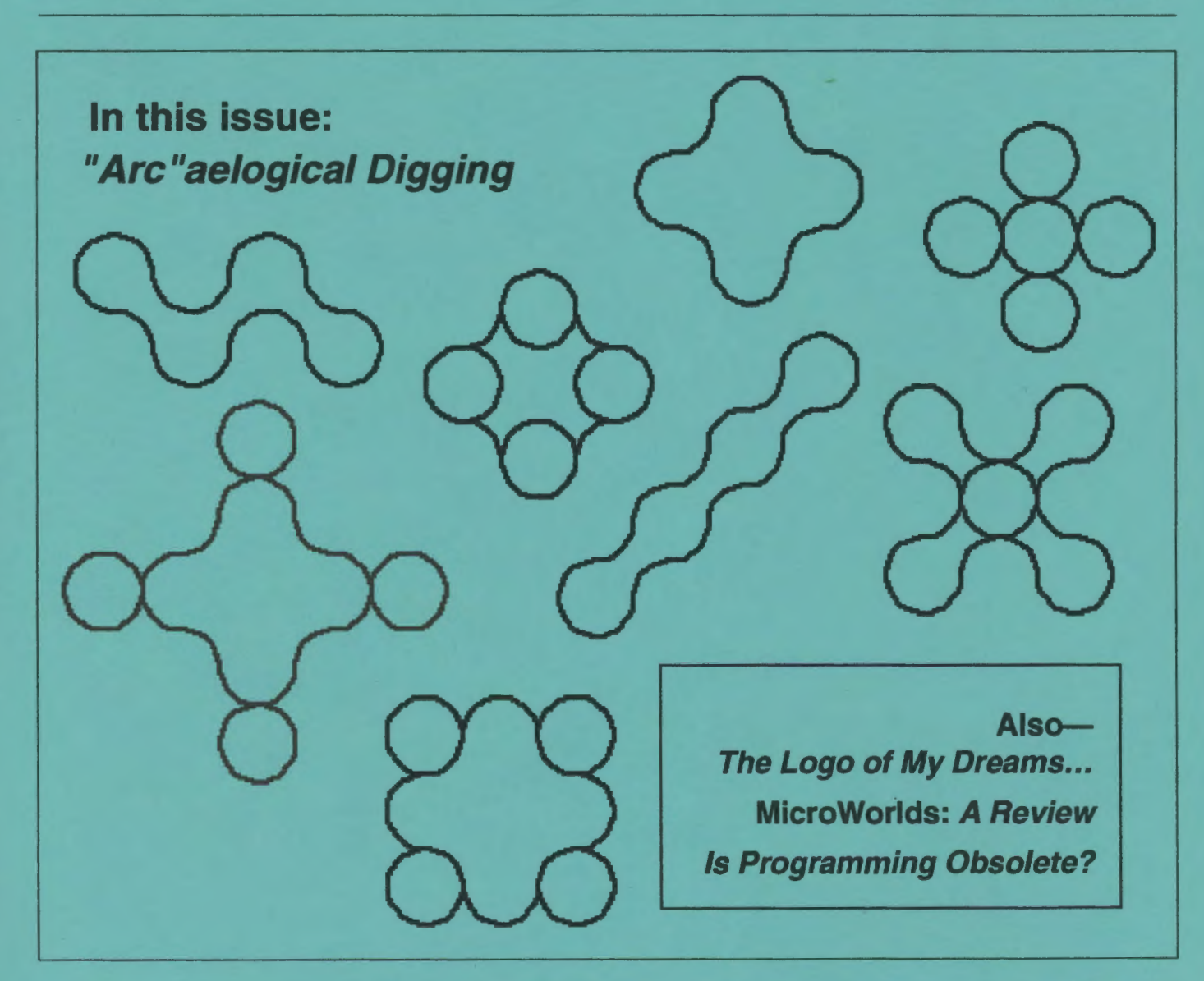

International Society for Technology in Education

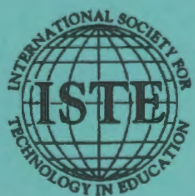

# LX Volume 12 Number 1

#### Editorial Publisher

International Society for Tedmology in **Education** 

Editor-in-Chief Sharon Yoder

Assistant Editor Ron Renchler

Founding Editor Tom Lough

International Editor Dennis Harper

#### Contributing Editors

Eadie Adamson Gina Bull Glen Bull Doug Clements Sandy Dawson Dorothy Fitch Mark Horney Robert Macdonald

Production Kerry Lutz

SIG Coordinator Dave Moursund

Director of Advertising Services Lynda Ferguson

Marketing Director Martin G. Boyesen

#### Submission of Manuscripts

*Logo Exchange* is published quarterly by the International Society for Technology in Education Special Interest Group for Logo Using-Educators. *Logo Exchange* solicits articles on all aspects of Logo use in education. Articles appropriate to the International column should be submitted directly to Dennis Harper. Advanced articles should be submitted to Mark Homey, editor of the Extra for Experts column. Articles appropriate for the Math Worlds column should be sent directly to Sandy Dawson.

Manuscripts should be sent by surface mail on a 3.5" disk (where possible). Preferred format is Microsoft Word for the Macintosh. ASCII files in either Macintosh or DOS format are also welcome. Submissions may be made by electronic mail as well. Where possible, graphics should also be submitted electronically. Please include electronic copy, either on disk (preferred) or by electronic mail, with any paper submissions. Paper submissions alone will NOT be accepted.

#### Send surface mail to:

Sharon Yoder 170 Education, DLIL University of Oregon Eugene, OR 97403

Send electronic mail to: Internet YODER@oregon.uoregon.edu

#### **Deadlines**

To be considered for publication, manuscripts must be received by the dates indicated below.

> Volume 12, Number4 Volume 13, Number 1 Volume 13, Number2 Volume 13, Number 3

Oct. 1,1993 Feb. I, 1994 Apr.1, 1994 july 1,1994

#### ISTE Board of Directors Executive Board Members

Lajeane Thomas, President *Louisiana Tech University (LA)*  M.G. (Peggy) Kelly,President-Eiect *California State University-San Marros California Technology Project* (CA) Connie Stout, Secretary /Treasurer Sally Sloan, Past-President *Winona State Unirersity* (MN) David Brittain DonKnezek *<i><u>Educational Services Center, Region 20 (TX)</u>* 

#### Board Members

Kim Allen Francisco Caracheo Sheila Cory Terrie Gray Terry Gross Terry Killion Gail Morse Gwen Solomon

#### Ex-Officio Board Members

Roy Bhagaloo Felicia Kessel Nolan Estes Kathleen Hurley Marco Murray-Lasso C. Dianne Martin Alfonso Ramirez Ortega Paul Resta Richard Alan Smith

Executive Director David Moursund

Associate Executive Director Dennis Bybee

Logo Exchange is published quarterly by the International Society for Technology in Education (ISTE), 1787 Agate Street, Eugene, OR 97403-1923, USA; 800/336-5191. This publication was produced using Aldus *PageMaker®* 

Individual ISlE Members may join SIC/Logo for \$20.00. Dues include a subscription to Logo *F.xchange.* Add \$10 for mailing outside the USA. Send membership dues to ISTE. Add \$2.50 for processing if payment does not accompany your dues. VISA, Mastercard, and Discover accepted.

Advertising space in Logo Exchange is limited. Please contact ISTE's advertising coordinator for space availability and details.

Logo *Exchange* solicits articles on all topics of interest to Logo-using educators.Submission guidelines can be obtained by contacting the editor. Opinions expressed in this publication are those of the authors and do not necessarily represent or reflect the official policy of ISTE.

©All articles are copyright of ISlE unless otherwise specified. Reprint permission for nonprofit educational use can be obtained for a nominal charge through the Copyright Clearance Center, 27 Congress St, Salem, MA 01970; 508/744-3350; FAX 508/741-2318. ISlE members may apply directly to the ISlE office for free reprint permission.

POSTMASTER: Send address changes to Logo Exchange, ISTE, 1787 Agate St., Eugene, OR 97403-1923. ISTE is a nonprofit organization with its main offices housed at the University of Oregon. ISSN# 0888-6790

## **LOGO EXCHANGE**

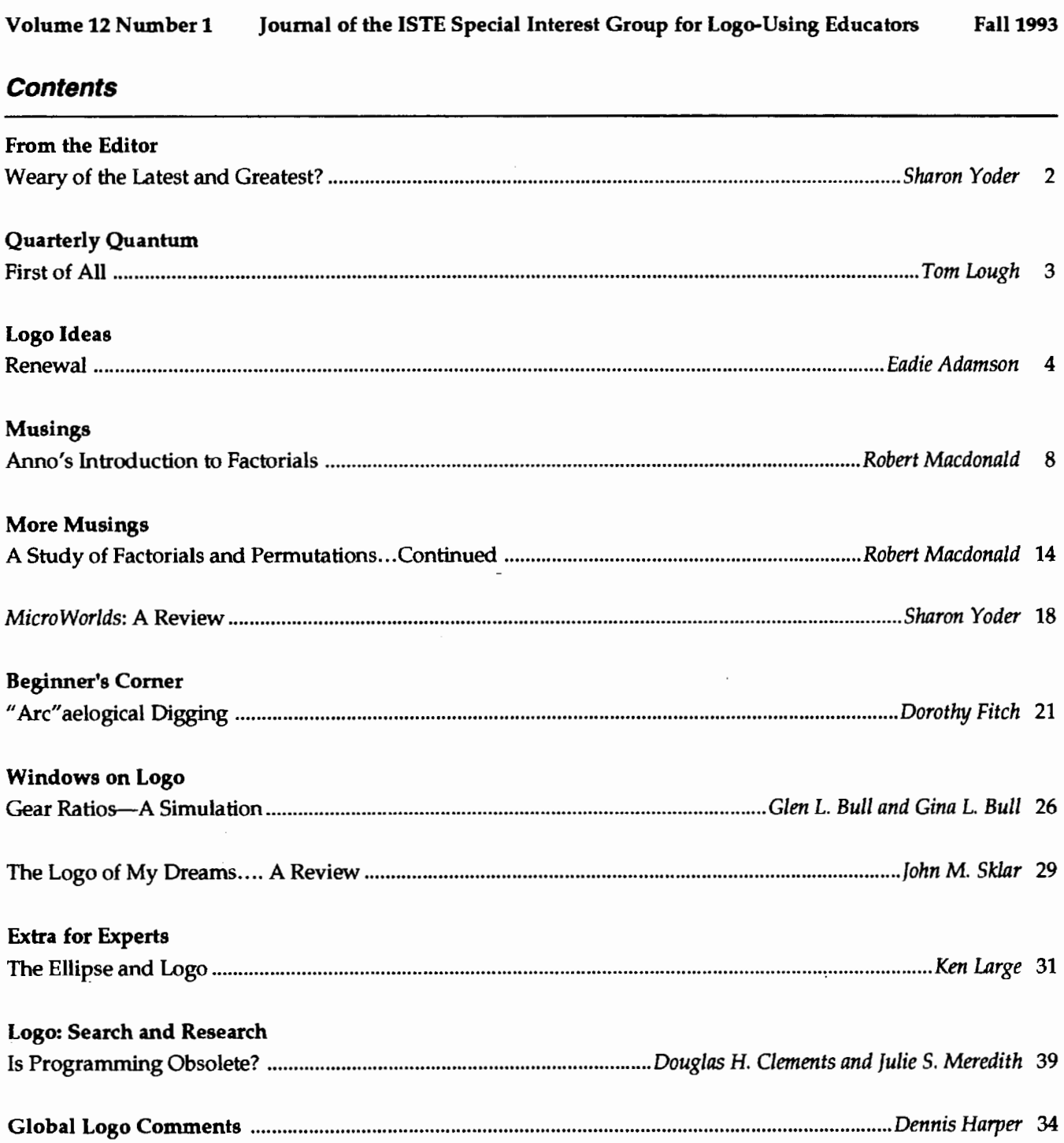

Volume 12 Number 1 **A**<br>Volume 12 Number 1 **LOGOEXCHANGE** 

### **Weary of the Latest and Greatest?**

Tum on the television at any time of the day or night and you will be bombarded by advertisements telling you of products of every description that are the latest and the greatest. Magazines, newspapers, and advertisements in stores and on the radio all tell us constantly how products will make us healthier, wealthier, more beautiful, more intelligent, and more desirable. It is any wonder that when we see advertisements for some new computer product, we are immediately skeptical?

Those of us who have been working with Logo for a long time have heard a great deal of "hype" about Logo. We heard that it would teach kids to think and solve problems. It would revolutionize education. We all know those claims didn't materialize-students still need to learn thinking and problem-solving skills, and schools still have problems.

### Wrong Again!

So it's not surprising that nearly a year ago when I began to hear rumors of new Logos coming to the market, I was skeptical. While there are many Logo enthusiasts like you and me, many educators consider Logo passé. I found it hard to believe that several companies would be introducing new Logos into this environment. I paid little attention to the rumors, dismissing them as the chatter of over-zealous users of Logo.

However, late last winter, I was forced out of my jaded complacency. My phone began to ring. Copies of new versions of Logo began to arrive on my desk. Not just one—but several. (Yes, several!) Those rumors of new Logos were no longer rumors--- they had to be taken seriously. Here they were: beta copies and final versions. Proof that indeed new Logo versions were continuing to appear. If you need more proof, take a careful look at the announcements and advet'tisements in this issue and in the Summer 1993 issue of LX--you see information on new versions for DOS machines, new-versions for Macs.

### Is There a Message Here?

If you have been working with Logo for a long time, you probably remember a day when Logo was *the*  software package that a school needed to own. Now Logo is usually far down on the wish-list, below word processors, spreadsheets, graphics tools, desktop-publishing packages, and hypermedia tools. Only a year ago, it seemed that new versions of Logo were quite unlikely.

But Logo is alive and healthy, it seems.

The new versions of Logo are quite different from the ones we used in the early 1980s. There will be purists among you who will be unhappy with some of the new Logos. You will feel that the essence of what is important to you about Logo is gone. What one group of you would describe as "dated," others would describe as their "perfect Logo." I'm sure some of you would be appalled to hear that Logo is to be the scripting language for a new version of *HyperStudio* for the Macintosh. Of course, others will be cheering.

It seems to me that there is a message being sent to us by the great variation in versions of Logo that are commercially viable. There simply is no such thing as a "Logo person" any more. In the early days, we all used versions of Logo that were essentially identical. Since that time, the paths taken by various companies in developing their versions of Logo have gone in different directions. That obviously means that the Logo community is much more diverse than it used to be.

### Forging a New Community

With the appearance of these new versions of Logo, I think that the Logo community needs to take stock of itself. We need to stop pointing fingers at each other and criticizing the Logo-of-choice used by others. Some of you are still delighted with one of the very early Logos. Others thoroughly enjoy *Logo Writer.* Still others are enamored of *Object Logo.* There will be those who adore Harvard Associates Logo that runs under Windows. There will be those who think *Micro* Worlds from LCSI is the greatest. There will be those committed to Terrapin's new Macintosh Logo. It doesn't matter. We all think Logo has something special to offer our students and our schools. So let us start this new school year with a renewed acceptance of those who think *their* version of Logo is the latest and the greatest. Let us glory in our mutual love of Logo.

> Sharon Yoder Education 170, DLIL College of Education University of Oregon Eugene, OR 97403 Internet: yoder@oregon.uoregon.edu

### **First of All**

by Tom Lough

Ah, the first of a new school year. A time of excitement, suspense, anxiety, and anticipation. Another opportunity to introduce students to the power of Logo, and to help those familiar with Logo to discover even more capabilities.

Naturally, this idea got me to thinking about other firsts. First impressions. First Amendment. First words. First place. First aid. First gear. How many others can you and your students find?

Sooner or later, I began thinking about the FIRST command. (Incidentally, I also wondered if FIRST was the first Logo command developed. Any Logo historians out there?)

FIRST reports the initial element of a word or list. Here are a few examples.

SHOW FIRST "LOGO L

SHOW FIRST [LOGO IS DELIGHTFUL] LOGO

The FIRST command can also be chained with other FIRST commands.

SHOW FIRST FIRST [LOGO IS DELIGHTFUL] L

Then I started thinking about initials and acronyms and how FIRST could be used to form them. Here is a tool procedure you might enjoy.

```
TO INITIALS :WORDLIST 
IF (COUNT :WORDLIST) > 1 [OUTPUT 
   WORD FIRST FIRST :WORDLIST 
   INITIALS BUTFIRST :WORDLIST] 
OUTPUT FIRST FIRST :WORDLIST 
END 
SHOW INITIALS [LOGO IS DELIGHTFUL] 
LID
```
Such a procedure could be used in many different ways. For example, I have a friend named Cathy Helgoe who loves chocolate. I once remarked that it is no coincidence the word "chocolate" begins with her initials. Later, I followed up with a list of words for the INffiALS procedure.

SHOW INITIALS [CATHY HELGOE OFTEN CONFIDENTLY ORDERS LUSCIOUS AND TASTY EDIBLES] CHOCOLATE

What other opportunities can you find for such a procedure?

- P. S. If you would like more details about how the INITIALS procedure functions, send me a self-addressed stamped envelope.
- P. P. S. How would you change the INITIALS procedure so that words such as "of" and "for" are ignored?
- P. P. P. S. Can you write a procedure called INISENTS that produces the INITIALS of a list of sentences?

SHOW INISENTS [ [LOGO IS DELIGHTFUL] [ONLY FAST FOOD] ] [LID OFF]

#### FD 100!

Tom Lough Founding Editor PO Box 394 Simsbury, CT 06070

LogoExchange 1

3

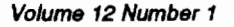

There's a song in Bob Fosse's film *All That* Jazz that says, "Everything old is new again." The song has been running through my head as I think about columns for this year. New software adds further dimensions and extends thinking about the old ideas.

Themorethingschange, *themore ... interestingthey*  become. That might be a way to describe the new *Micro Worlds* Logo from LogoComputerSystems (LCSI). While *Micro Worlds* is quite a change from old versions of Logo (see the review of *Micro Worlds* by Sharon Yoder in this issue), it also offers us an opportunity to revisit old ideas and make them better. This column touches on just a few examples by first looking back at the old ideas and then sketching out how new computing environments with Logo change them. Future columns will look at other Logo ideas and how they are transformed in new environments.

### Signs of the Times

Being a careful observer of the world around you is an important skill. Many students need to "wake up" visually. Giving students an assignment to notice some particular aspect of life helps to focus their powers of observation and sharpen their skills of observing and describing things happening around them. That was the purpose of the signs project I developed some years ago,and which now, withnewsoftware,can be extended even further.

### ·First Signs

A group of my students was given an assignment to make flashing signs that were like signs they saw. Before the classwork began, they were asked to notice signs around them: on the street, as they drove in the country, on television, and in movies. Then it became an interesting challenge for students to see just how much they could do to replicate a flashing sign in a *Logo Writer* project.

In the first versions of *Logo Writer* for the Apple and M5-DOS, a flashing sign could be made with the label command. Commanding the turtle to do this with

1 abel "Hello

causes the word Hello to appear on the screen just next to the turtle. If you hide the turtle, it can still label but you can see the entire word. Label the same text over the

**Renewal**  by Eadie Adamson

original and it disappears. Using repeat to label causes the message to appear to flash. It needs to be slowed down by adding a wait command. The previous Hello message would be look like this:

repeat 10 [label "Hello wait 5]

Odd-numbered inputs for repeat will leave the message on the screen (can you see why?), while evennumbered inputs for repeat will flash the message on and then tum it off.

One student working on the signs project made a wonderful visual pun on New Yorkers' tendency to ignore the Walk/Don't Walk signs. His version flashed "Don't Walk" alternately with "Run!" Another student observed a large neon sign he passed every weekend on his way out to the country. It alternately flashed text and icons:

Newport ¥ New York

He combined the label command with showing a turtle in the shape of a heart to make his replication of the illuminated billboard. A pair of students who had never been to Times Square made the most complex of the projects, a simulated weather sign meant to represent the text floating around the building in the center of Times Square.

### Other Ways to Make Signs Flash

The Macintosh version of *LogoWriter* added another dimension to labeling. Whatever color was set for the turtle also set the color for the labeled text. This required a slightly different approach to labeling a sign. Firstithad tobeset;thenithad tobeerased.Commands to make this sign might look like this:

```
setc 4 
repeat 4 [pd label "Hello wait 4 pe 
   label "Hello wait 4]
```
When color was used, it was necessary to erase the text rather than to simply write over it, as in the earlier *Logo Writer* versions.

### Pictures Flash Too!

Any version of Logo that can load a picture file can have signs flash in another way. Recently we used *Kid*  Pix to make some signs to add to some adventure stories. We saved them as picture files. Then, since we were using *Logo Writer* for the Mac, we chose Pies from the Gadgets menu and checked the Set Position and Conform Size boxes.

Next we used the loadpic command to load the picture onto a page. We set the position and dragged the image out to the size we wanted. Then we saved the page with the graphic sized correctly as a picture file, using the savepic command. Savepic saves only graphics, not the text, so that a page did not have to be cleared of text in order to save the picture.

On the last page of the adventure story this procedure was added:

```
to startup 
wait 250 
repeat 4 [loadpic "win wait 5 cg] 
loadpic "win 
end
```
Before loading the picture we locked the page so that it would always save without the graphics. Now when users choose the page, they read the last few sentences of the story. Suddenly a colorful "You Win" sign flashes on the screen. The advantage of this method over the *LogoWriter* label command was that the size and style of text could be changed in many ways. Even "hand-drawn" letters could be used.

Other ideas could be combined with this to make a really flashy ending. Adding sounds is one obvious idea, or writing a little music to play is another. Have two pictures of a flag in two different positions. Load them in alternately.

### New Worlds With *Micro Worlds*

Now there's a truly exciting new way to look at a sign project: *Micro Worlds* from LCSI. The flashing signs that kids made with *Kid Pix* can now be made with the drawing tools that are integral to the *MicroWorlds*  program. If they prefer, they can still make something with *Kid Pix* or any other drawing program and import it into their projects.

This all seems somewhat the same. Where's the change? *Micro Worlds* has a text box feature. Instead of allowing text to print on the page itself, a text box of any size is created. The box can be resized to fit the text in the box. Text within the box can have any font or size that is installed on your computer. Parts of the text can be in color, if you prefer. Words can be set apart by color, size and style of text. If you like, text can be "snapped" to the screen so that drawings show through. (Normally a text box obscures that part of the background it covers, unless it is snapped.)

### There's More!

That's not all there is to text boxes. Text boxes can hide or show with two Logo commands: hidetext and showtext. Thus, you can make a text box and flash it like this (here it's assumed this is your first text box, textl):

```
textl, repeat 4 [wait 2 showtext wait 
   2]
```
Note that turtles, text boxes, buttons, and sliders in *MicroWorlds* are addressed by name, followed by a comma, as one would punctuate a sentence in English: "Mary, do this..." In addition, text boxes are numbered in order of creation on a page: textl, text2, and so on. You can also name them so that they reflect what the box is about. Then you address them by that name. For instance, Message might be the name of a text box. Attention is directed to that text box with the command

Message,

followed by instructions.

### More Revelations

Flashing text boxes are dramatic, but thinkofhaving a picture with a part of it revealed under the text box. For example, a sign for food might have a picture of food underneath, or even a second sign underneath. When the first sign hides, the background or the second sign is revealed.

In the following example, the Joe's Diner sign, when hidden, reveals a sign that says "Food." It could have had pictures of food hidden below it also. The Food sign was another text box that was put just beneath the Diner box and snapped to the screen. (There's a pull-down menu that lets you do this with just a mouse click.) The commands to hide and show the text box are directed to the Diner sign. When the Diner hides, the Food sign is revealed.

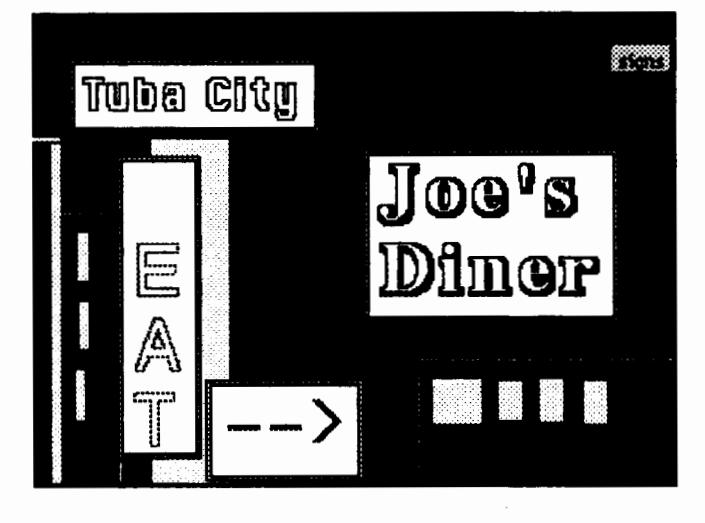

LOGOEXCHANGE <sup>1</sup>

### But That's Not All

Now think about this: Often you'll see neon signs with a flashing outline. *Micro Worlds* has primitives that hide or show the frame of text boxes without disturbing the text: hideframe and showframe. To flash a frame for your text, you can address the box and use these commands:

```
textl. repeat 4 [hideframe wait 2 
   showframe wait 2]
```
The Tuba City sign in the previous picture used the hideframe and showframe commands to flash its frame. The commands to hide and show the text might also have been used to create still more motion.

### Moving Letters

The Eat sign was more complicated. Text is entered a letter at a time, much as a neon sign can flash on one piece at a time. Just as in other versions of Logo in which you could print to the screen, in *Micro Worlds* you can print to a specific text box. That's what makes the Eat sign appear to move:

```
text3. 
ct 
print ''E 
wait 4 
print "A 
wait 4 
print "T 
wait 4
```
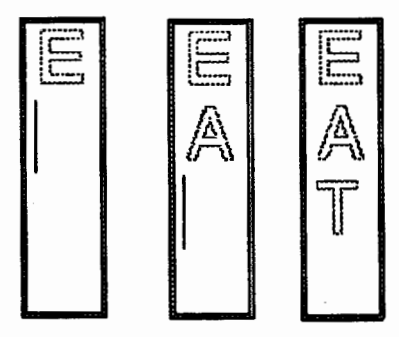

To make the arrow sign, use the insert command, which leaves the cursor at the end of the text inserted (print moves the cursor down to the next line):

```
text4. 
ct 
insert
insert " 
insert ">
```
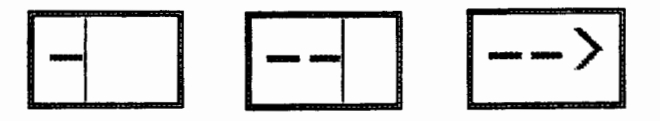

Notice that the text is cleared before it inserts or prints. This starts the sign "fresh" each time the procedure is repeated.

### Add Procedures and Buttons

Procedures in *Micro Worlds* are on one page in each project, although a project may have many pages (18 pages the last time I checked). Just as in *LogoWriter*  versions, the procedures page can be annotated. It makes sense, then, to mark off the procedures page so that procedures are clearly identified by pages.

*MicroWorlds* has parallel processing. This allows each sign to "do its own thing" without regard to what other objects (such as turtles) are doing. Thus, while you can still write procedures the old way by thinking of the smallest piece each sign does in a lengthy sequence of actions for all the signs, you can also set up a process for each sign. Here's an example of how to make the Eat sign run "forever'':

```
to eat 
text3. 
forever [ct print "E wait 4 print "A 
   wait 4 insert "T wait 4] 
end
```
Running a process forever is analogous to invoking a recursive procedure. For this signs project, each sign had its own task to run forever. All of these procedures are combined into a signs procedure:

```
to signs 
eat 
arrows 
diner 
end
```
I made a signs button that ran "For Once" because the processes themselves run forever, or until you stop them. I clicked on the button-and sat back and watched, astonished as the screen came to life, with all the signs flashing at their own tempo.

### More and More and More

The drawing tools included with MicroWorlds came in handy for making a nice background. The bright colors of the text seemed to suit the "neon" project perfectly.

Obviously, this is only the beginning of an idea that could be developed quite extensively. The *Micro Worlds*  shapes can be created in multiple colors. Each color has

$$
\begin{array}{c|c}\n\bullet & \bullet \\
\bullet & \bullet \\
\bullet & \bullet\n\end{array}
$$

a wide range, from the lightest pastel to a very dark tone. Drawing tools are all available in the Shapes Editor also. Very intricate shapes can be created. The size of the turtle---and the shape it's wearing---can also change, from a minimum size of 5 to a maximum of 100. A lot of fun could be had with "growing" signs as well! The shapes could be used to add additional animation to signs, either as moving objects around the frame or as simulation of a more complex neon display. And since there can be as many as a hundred turtles in a project, it's possible to think of choreographing some pretty fancy neon!

Expect more about new guises for old ideas in the next issue of *Logo Exchange.* Until then, notice the signs around you. Try making your own project. Send us

your results. Who knows-you might end up on the cover of LX!

If you would like to explore signs some more, see the Advertising Project in the *MicroWorlds Language*  Arts package for some other ideas to use with signs.

Eadie Adamson has been working over the past year as an independent educational consultant. A large part of her time was spent as a consultant with Logo Computer Systems, working on the *Micro Worlds* project. She can be reached at

> 1199 Park Avenue, Apt. 3A New York, NY 10128 AppleLink: EadieA

# *When You Are Really Serious About Logo...*<br>Introducing PC Logo 4.0, a powerful new version of the Logo programming language

designed for the IBM PC and compatibles. PC Logo 4.0 is versatile and flexible, suitable for novice as well as experienced programmers. With more than 300 built-in commands, PC Logo 4.0 supports all the functions you would expect from a fullfeatured Logo program.

### *New PC Logo 4.0 features include:*

- **EGA/VGA** screen support More than 80 new primitives On-line help system
	-
- **Full mouse support •** Fully integrated editor **•** Laser printing

There's also a growing list of Logo materials, books and curriculum from educators and Logo experts. Low-cost multiple-workstation licensing available, too.

For more information or to order PC Logo, call 800/776-4610

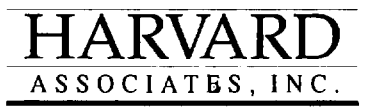

10 HOLWORTHY STREET

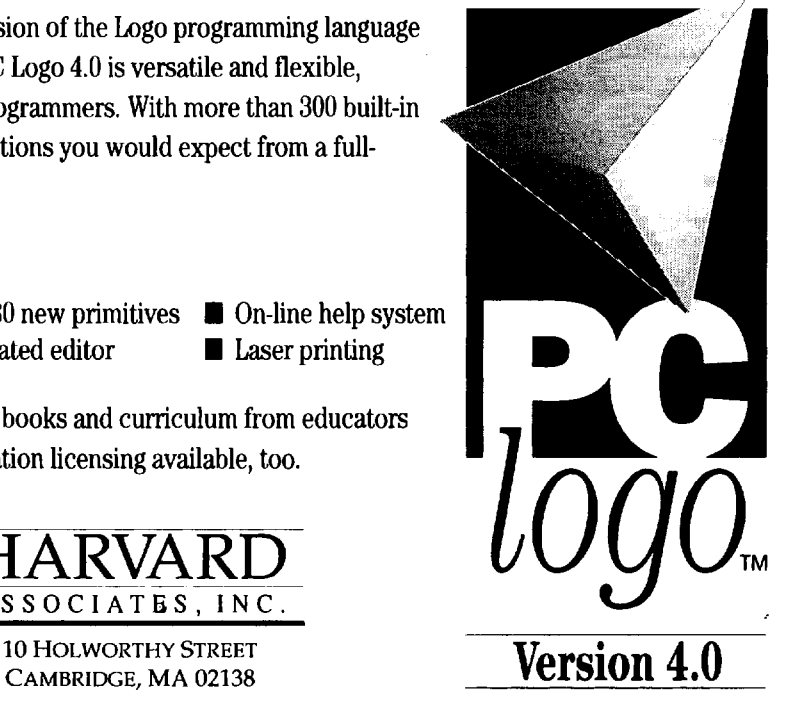

### **Anno's Introduction to Factorials**

### by Robert Macdonald

*[Editor's note: Because Sandy Dawson was unable to contribute a math column this month, we have included two of Robert Macdonald's Musings that are mathematical in nature.]* 

Musings

American publishers produce a surprising number of books that are primarily geared to the interests of children but that also intrigue adults. Authors frequently either secure the talents of gifted illustrators or are noted illustrators themselves. The Australian writer Graeme Base comes quickly to mind. He blends text and illustration with telling effect. Last fall I purchased his *The Sign of the Seahorse: A Tale of Greed and High Adventure in Two Acts* and quickly loaned it to friends, pleading that they incorporate it into a science unit on the fragile ecology of a coral reef (Base, 1992).

There is hardly a teacher who hasn't marveled at the illustrative talents of Martin Handford. Trying to locate Waldo has engaged many of us the past few years. On occasion, a magnifying glass is an essential tool (Handford, 1989).

Many of these publications are rich sources for mathematics, language, and science encounters. They become priceless teaching tools.

### Anno Introduces Factorials

One of my favorite authors and illustrators is Mitsumasa Anno. For almost a decade I have delighted in the math applications made possible by reading through and applying the ideas generated by *Anno's Mysterious Multiplying Jar* (Anno & Anno, 1983).

With limited text but superb illustrations, Anno magically unfolds the marvels of factorials. It is a concept of great mathematical subtlety, but it is a concept we apply frequently. It is also a concept that may easily be presented to children. It would be difficult to envision a better vehicle for this than Anno's picturesque text and vivid illustrations.

To demonstrate, I will summarize his simple text:

- There is a jar filled with water. The water becomes a vast sea.
- In the sea, one island rises. On the island are found two countries.
- Each country possesses three mountains. Each mountain supports four walled kingdoms. Within each walled kingdom are five villages.
- Each village embraces six houses. Each house has seven rooms.

• Each room contains eight cupboards. In each cupboard are found nine boxes. Within each box are ten jars.

Thus the tale should expand eternally as each of the ten jars could be filled with water, the water in each becoming a vast sea.

At the conclusion of his illustrated story, Anno begins to represent the power of factorials with red dots. This is applied from 1 factorial to 8 factorial. Thereafter, he foregoes illustrating factorials. Anno determines that he would need more than 180 pages of tiny red dots to represent 10 factorial.

Let's consider just what a factorial is. Obviously *factorial* is a term applied by mathematicians to a certain type of numerical relationship. Surprisingly, the symbol of this relationship is the exclamation point. Marilyn Bums has published a delightful introduction to this exclamation point and its permutational ramifications in *Math for Smarty Pants* (Bums, 1982).

Suppose in your mathematical encounters you come across 4!. You read it as "four factorial." The exclamation point signals that the product of 4 and the next smaller number 3 is to be multiplied by the next smaller number 2, all the way down to 1. In brief:

 $4! - 4 \times 3 \times 2 \times 1 - 24$ 

By applying this numerical relationship, a mathematician can cause a rapid growth in numbers. For example:

 $1! - 1$  $2! - 2 * 1 - 2$  $3! - 3 \times 2 \times 1 - 6$  $4! - 4 \times 3 \times 2 \times 1 - 24$  $5! - 5 \times 4 \times 3 \times 2 \times 1 - 120$  $6! - 6 \times 5 \times 4 \times 3 \times 2 \times 1 - 720$  $7! - 7 * 6 * 5 * 4 * 3 * 2 * 1 - 5040$  $8! - 8 * 7 * 6 * 5 * 4 * 3 * 2 * 1 - 40320$  $91 - 9 + 8 + 7 + 6 + 5 + 4 + 3 + 2 + 1 - 362880$ 10!  $-10 \times 9 \times 8 \times 7 \times 6 \times 5 \times 4 \times 3 \times 2 \times 1 - 3628800$ 

### A Factorial Program

While we could quickly verify the above results on a calculator, we can verify them more easily on a computer. Some versions of *LogoWriter* (e.g., Apple,

8 **Alat** *LogoExCHANGE* 

Version 2.0) do contain a factorial program in the Math.Tools. My Macintosh version does not. If your version of Logo does not contain a program for producing factorials, try this one:

```
to factorial :input 
ifelse : input = 0 [output 1] [output
   :input * factorial (:input -1)]
end
```
Use a numerical input to factorial and the print command to get the value of a given factorial. For example,

print factorial 5

causes 120 to appear in the work area of the screen.

To avoid typing the word "factorial," use the following adaptation:

```
to f :input 
output factorial :input 
end
```
Again prefacingwitha print command, give the command:

print f 5

Again, 120 appears on the screen.

### A Logo Calculator

Before doing some experiments with factorials, let's first write a computer program that will more easily permit inputting factorials and other operations. For some years I have used the following Logo program to provide some of the conveniences of a calculator application. With the program, I can avoid using the commands print, show, and type. It has some advantages over a calculator in that I can solve problems requiring a true or false reply. The program operates on the principle of the recursive printing and running of a input accepted by the reporter readlist. Only an operational error will cause the user to "kick-out" of the program. The direction provided in the Command Center helps the user get started again. My students have enjoyed using it, and I have been able to apply it in countless circumstances where it had advantages over a calculator. These will be demonstrated later in this column.

to startup clearpage type [If there is an error which causes an exit from the program, type C and touch RETURN to reenter. Type S to stop program.] type char 13 calculate end

```
to clearpage 
if not front? [flip] 
rg 
ct 
ht 
cc 
end 
to calculate 
print run readlist 
print [ ]if readchar - "S [stop]
calculate 
end 
to C 
calculate 
end
```
### Experimenting With the Logo Calculator

Let's play around with the previous program. The startup procedure will bring the program up and activate it. Enter the following (I used the *Logo Writer* Macintosh version for this):

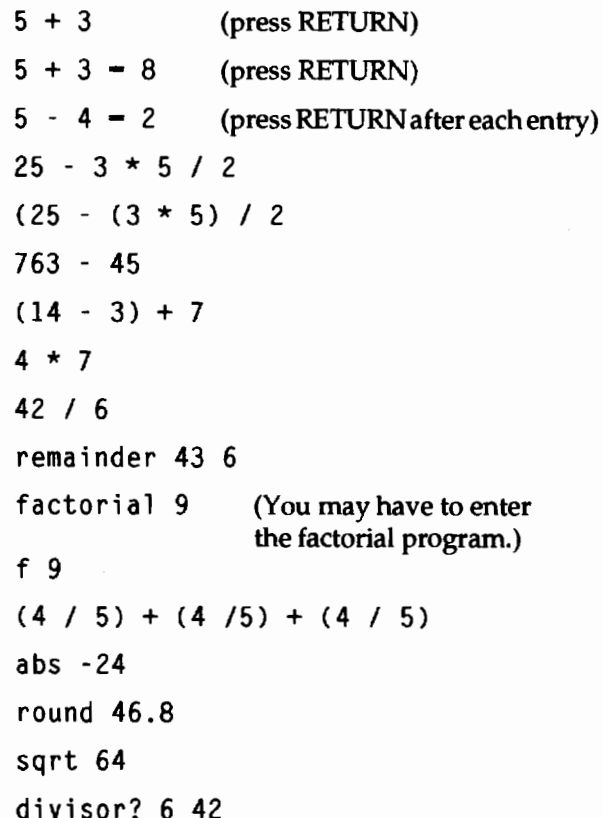

Incidentally, the predicate *divisor?* is not found in the Macintosh version, although it may be found in the Math.Tools of Apple *LogoWriter* (Version 2). If your work with children makes it convenient for you to have a predicate that determines whether the first input

 $LogoExchase$ <sup>44</sup>

divides evenly into the second, use the following small program:

```
to divisor? :number1 :number2
output 0 - remainder : number2 : num-
   berl 
end
```
*Remainder* is provided among the primitives on the Macintosh version.

You may find that preparing worksheets for an activity such as this proves helpful the first few times you use the program. With a worksheet, you will have some control over what you may want a class to accomplish within a certain time frame. Individualizing instruction may also be enhanced.

### Working With Factorials

Factorials may open up a way for students to look at counting and, at a higher level, at the permutations (changes) inherent in that manner of counting. This aspect of factorials will be considered in a future article.

Working with factorials is another way to increase a younger student's appreciation of large numbers. If you are working with Apple *Logo Writer* (Version 2.0), you will not be able to go beyond 14 factorial. But the Macintosh *Logo Writer* version will permit you to go up to 265 factorial. This will provide yet another vista for the alert student. Enrichment is an activity that an intuitive teacher applies as the occasion arises.

I always liked to have my students prepare a worksheet on factorials they could use to solve some problems that utilized the adding, subtracting, multiplying, or dividing of factorials. Doing arithmetic functions on a computer with factorials may easily lead to stack overflow due to the large numbers involved. But by filling in a chart, it is an easy enough task to provide answers without resorting to a computer.

A list of factorials through 10 has already been provided, so let' scompilea list from 11 factorial through 20 factorial.

```
11! - 3991680012! - 47900160013! - 6227020800.014! - 87178291200.015! - 1307674368000.0 
16! - 20922789888000.0 
17! - 355687428096000.018! 6402373705728000.0 
19! - 1.21645100408832e17 
20! - 2.43290200817664e18
```
Of course, you would not provide this information to students. They would work it out on a computer for themselves. A worksheet for such an activity is provided at the conclusion of the article.

As you glance over the list of factorials, you will note that the Macintosh moves from integer numbers to decimals numbers from 13 factorial on, and the decimal numbers are coded in scientific notation from 19 factorial. This provides another opportunity to explore the fascinating aspects of large numbers.

### Scientific Notation

Scientific notation is a convenient manner of expressing not only very large numbers but also very small numbers. The notation expresses a number as a multiple of 10, 100, 1000, or some other power of 10. The Macintosh documentation provided for *LogoWriter*  states that "the display of numbers changes from decimal format to scientific notation at approximately 9999999999" (page 24). However, in experimenting, I discovered that it did not occur until the number was much greater. In the Command Center try

show 9999999999999999

My result was

9999999999999999.0

Typing

show 99999999999999999

results in

1. Oe17

while typing

show 99999999999999990

gives

9.999999999999999e16

This activity, which calls for experimentation and discovery, fascinates children. It doesn't take them very long to realize that numbers written out the "long way" are awkward to handle and easy to make mistakes with (Jacobs, 1970). Working in base 10, as we move from a decimal point one digit to the right, we move by some group of 10s. The  $e$  we read in scientific notation is an exponent. In brief, it specifies the number of places to move the decimal point to the right (for a positive exponent) or to the left (for a negative exponent). The latter does not concern us here (Ashley, 1980).

For introductory purposes most youngsters will be satisfied with a straightforward explanation. If 19! = 1.212645100400832e17, transform it into "long notation" by moving the decimal point 17 digits to the right. Therefore, 19! = 121645100408832000.0. In preparing a worksheet, you must determine how you want the students to handle scientific notation. Do you want them to keep it short, or do you want them to transform the factorial into long notation?

### Concluding the Study

Now for some experimentation with and reflection on factorials. After the students complete a worksheet detailing the long notation of a group of factorials (see the worksheet at the end of this article), have them ponder the following:

- What is the last digit of every factorial number greater than 4!
- Does  $6! = 3 * 2!$  (No, I didn't forget to place an exclamation point after the 3.)
- Does  $3!$  \*  $4! = 12!$
- Does  $3! + 4! = 7!$
- Does 9!  $\ell$  3 = 3! (No, I did not forget the exclamation point after the divisor.)
- Does  $14! 3! = 11!$

Using what you have discovered about factorials, see if you can supply an answer to the following.

- How many ways can you arrange the letters in the word SCRAM?
- How many ways can you arrange the letters in the word LOOK?

In the next article we will study Jetter arrangements (permutations) using the knowledge we have gained of factorials.

### References

- Anno, Mitsumasa, & Anno, Masaichiro. (1983). *Anno's Mysterious Multiplying far.* New York: Philomel Books.
- Ashley, Ruth. (1980). *Background Math for a Computer World.* New York: John Wiley and Sons.
- Base, Graeme. (1992). *The Sign of the Seahorse: A Tale of Greed and High Adventure in Two Acts.* New York: Harry N. Abrams, Inc
- Bums, Marilyn. (1982). *Math for Smarty Pants.* Boston: Little, Brown and Company.
- Handford, Martin. *(1989).Among Others: The Great Waldo Search.* Boston: Little, Brown and Company.
- Jacobs, Harold R. (1970). *Mathematics. A Human Endeavor.* San Francisco: W .H. Freeman and Company.

Robert Macdonald Hawthorne Meadows 10225 Nancy's Blvd. Grosse lie, MI 48138

### onnect with telecommunications leaders from all over the globe.

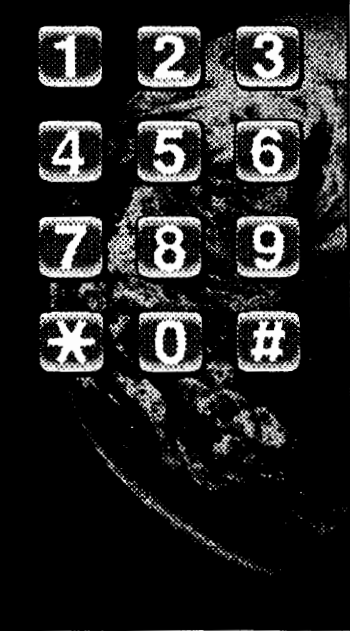

Join us at Tei•Ed *'93-G/oba/ Connectiom-*The Second International Symposium on Telecommunications In Education and meet with telecommunications leaders from all over the globe.

Be one of the estimated 1,000 educators, pollcymakers, and researchers who will join together in this unique International forum-for the first time since 1989-to exchange the latest in telecommunications ideas, techniques, strategies, and policy concerns.

Topics will include:

- Multimedia and telecommunications
- Global educational development through telecommunications
- Telecommunications In math, sdence, and technology education
- Policy and legal issues

To receive attendee Information as it becomes available, call Juanita Benzer, 512/471-4014.

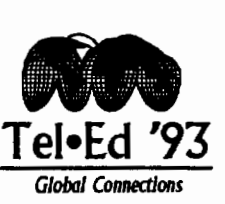

*The Second lntemadonal Symposium on Telecommunications In Education*  November 10-13, 1993  $\blacklozenge$  Dallas, Texas, USA at the INFOMART Tei-Ed '93 is sponsored by the International Society for Technology in Education (ISTE).

### *LX Copy-Me Page!*

### **Worksheet on Factorials**

Name \_\_\_\_\_\_\_\_\_\_\_\_\_ Date ---------

Please fill in the value of the following factorials from the computer program in "long notation." Please do not use scientific notation. To help you solve problems, use the information your teacher has supplied. If you attempt to solve your problems using factorials on a computer, you will probably cause a stack overflow.

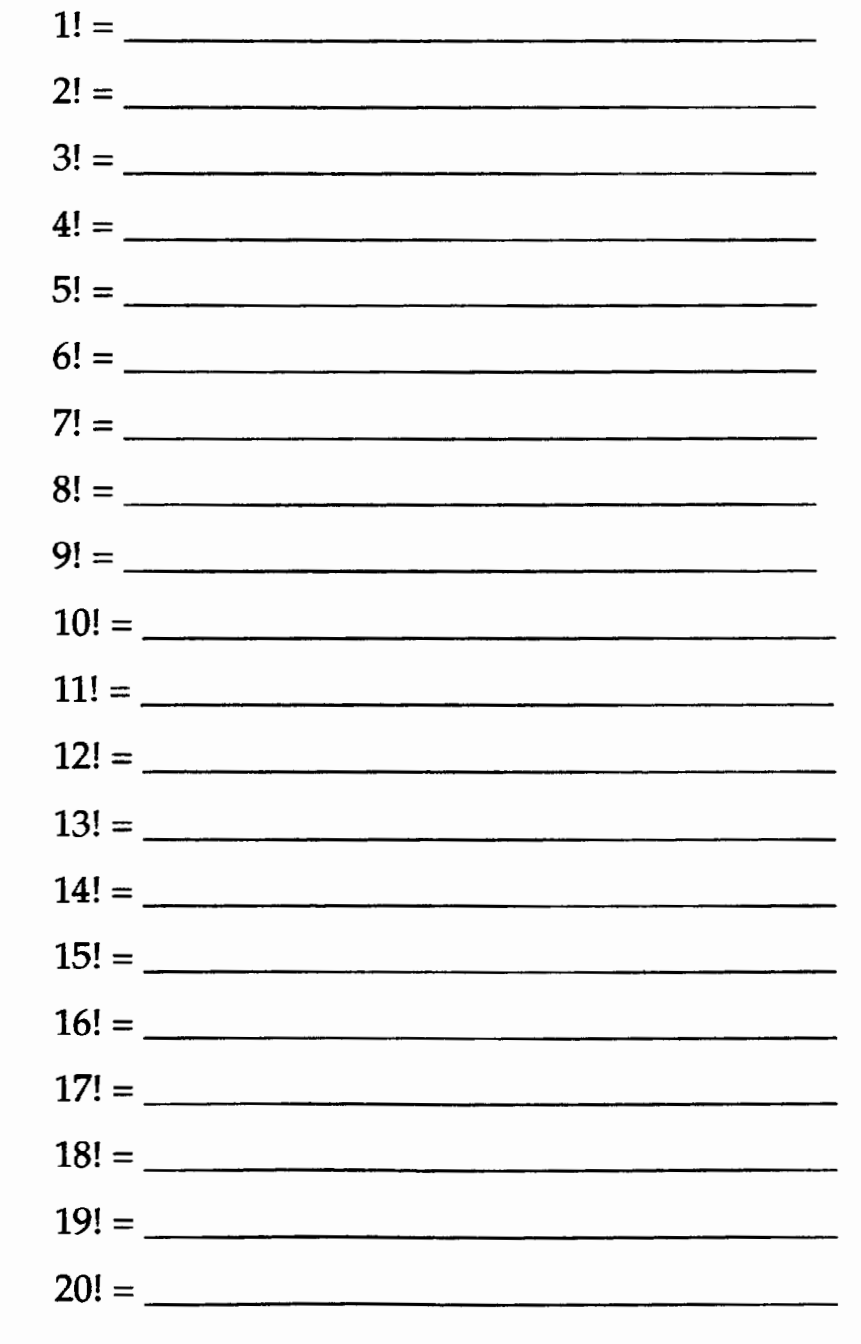

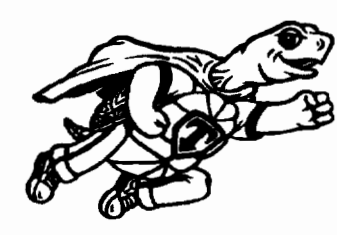

## **Logo PLUS™**

**for the Macintosh, v. 2.0** 

Logo PLUS for the Macintosh 2.0 is packed with exciting new features and 40 new commands.

*Just imagine! Now you can...* 

- create pictures using 16 or 256 different colors
- create custom colors of yom own
- preview yom color selections in a Display window
- fill your shapes with different colored patterns
- pop to the Turtle window and type text
- tum yom turtle shapes to point in fom directions
- flip and rotate shapes in the enhanced shape editor
- lock and unlock your shape's heading
- create animations using 50 new ready-made shapes
- add music to your programs—Bach or the Beatles!
- select text and control the cursor with commands
- play 3 new Logo games: Solitaire, Jotto, and Darts

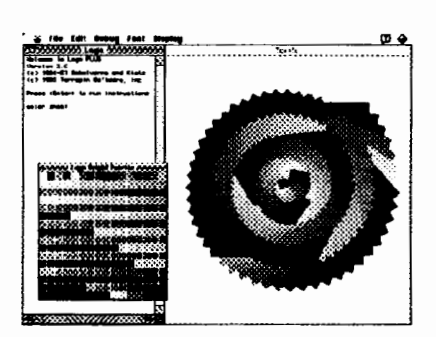

Single version: \$99.95 Site License: \$450.00 Lab Pales: 5-Pak, \$199.9S; 10-Pak, \$299.95; 20-Pak, \$399.95 Upgrade from Terrapin Logo/Mac Site License: \$150.00 from Terrapin Logo/Mac: \$2S.OO, \$7 .SO for each additional disk from other Terrapin Logo: \$SO.OO, from any other Logo: \$7S.OO Complete set of all new documentation: \$1S.OO *(when ordered with upgmde)* 

Please add 5% (minimum \$3.50) for U.S. shipping and handling. Foreign charges as incurred.

;., **?11.... Terrapin Software, Inc. 400 Riverside St., Portland, ME 04103 1-800-972-8200** 

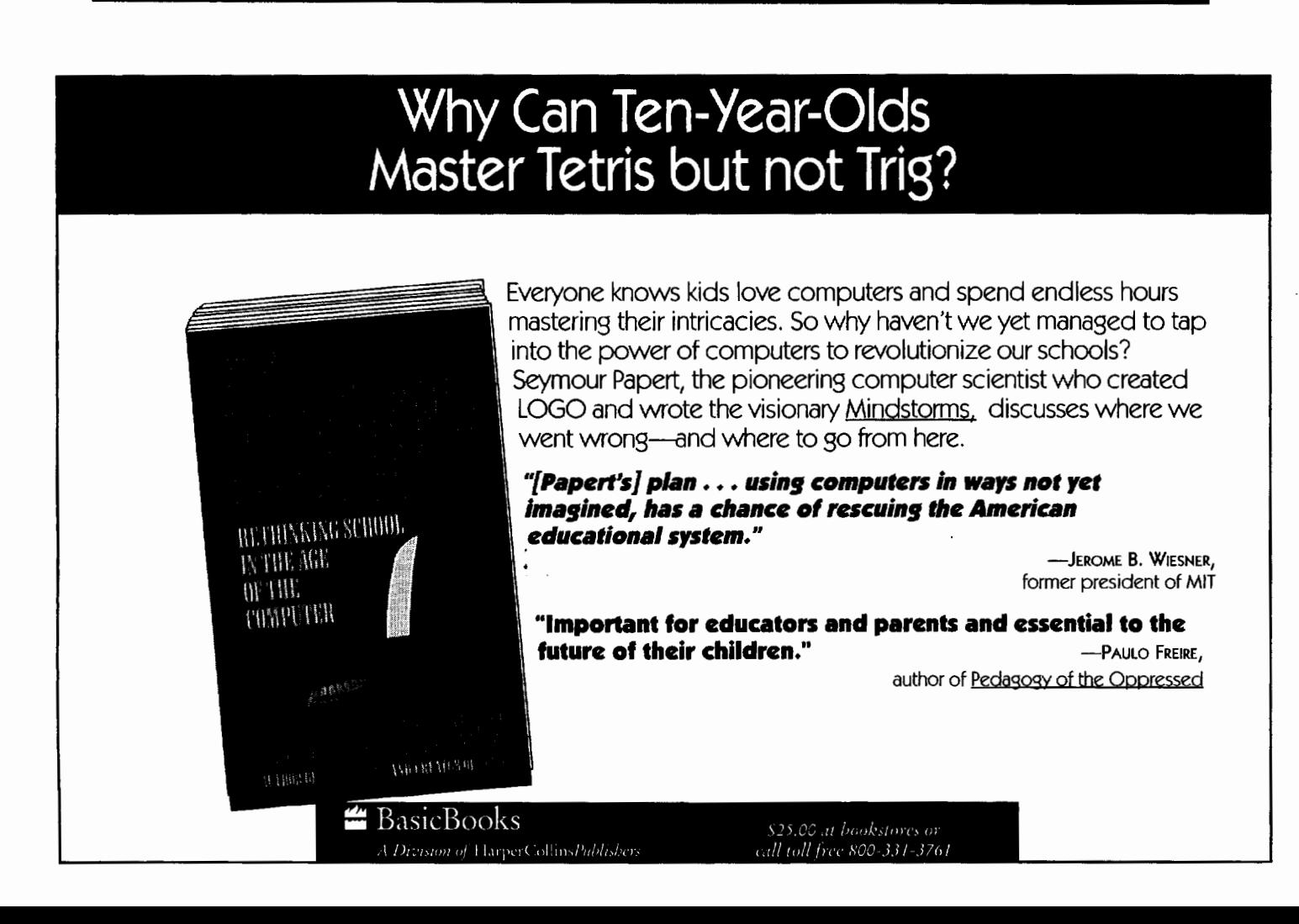

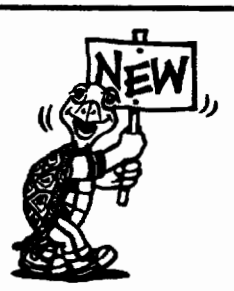

*Requirements: Macintosh"' computer ronning System*  6.0.5 *or higher* and 1 MB *of* RAM *or System* 7 *and* 2MB *of* RAM. *Color optional. 32-bit compatible. Site License version is networi aware.* 

LX121

### **A Study of Factorials and Permutations ... Continued**

by Robert Macdonald

In a previous article we explored *Anno's Mysterious Multiplying Jar,* which presents a fascinating introduction to factorials (Anno & Anno, 1983). As a reprise, we might remark that a factorial is a means of representing large numbers in a brief form.

Anno states in an Afterward thatfactorials can "tell you some amusing or useful things" that may be applied in other instances.

Let's say that there are five persons, named A, B, C, D, and E, who have to arrange their desks in a schoolroom. There is no special seating order. Now how many ways are there to arrange the desks (Anno & Anno, 1983)?

### Permutations

Anno brings forward the idea of permutations, which is inherent when considering the power of factorials. The *Oxford English Dictionary* (1933) defines the verb *permute* as "to alter the order of; to rearrange in a different order" (Vol. VII, p. 713).

In *Math for Smarty Pants* Marilyn Burns (1982) conjures up an interest in permutations with some delightful illustrations. She does this by lining up three friends at an ice cream store for cones. How many ways of lining up are available to them? What if another friend joins the initial three? How many different ways can they now line up?

Let's extend Ms. Burns' premise. Suppose each student wants three scoops of ice cream placed on a .single cone. The available flavors are vanilla, strawberry, and chocolate. How many different ways can the server place these scoops one on top of the other?

Initially, I like to present a permutation problem to the class at the beginning of the year by asking how many different ways the class could line up in a single file each time they exited the room. If there were 25 students in a room, do you think it would be practical to even try a different line-up formation each time the pupils left as a group? Remember, math can give us a handle on practicality.

### Some Practical Simulations

When I finally got around to seriously considering the concept of permutations as a group activity, I suggested that the students determine how they might sit down on one side of a table to eat dinner. (All students seem to have good appetites.) It was an easy enough

task to demonstrate physically. Select a table and a group of four students as props. Attach a number to each of them: 1, 2, 3, or 4. They will perform this simulation sitting on one side of a table facing the rest of the class.

All of the other students will experiment with  $3 \times 5$ inch file cards on which are written the numbers 1, 2, 3, and 4. As they watch the demonstration, the students facing the demonstrators will manipulate their cards.

With one student sitting down to eat, there obviously is no problem. Only one seating arrangement is possible. It represents a 1 factorial. Only one person is available to sit down in the only place available. Hence,  $1 = 1!$ 

Now add another student. We now have two students and two places. Permute.

1 2

2 1

There are two possible permutations (arrangements ). They represent 2 factorial. Two possible people may sit in the first position. Because one occupies that chair, only one remains to occupy the second. Make certain that students are not only observing but are also working with the file cards to show both permutations.

With three students the rearrangements increase markedly. At this point, having students study Marilyn Bums' illustrations of three children lining up for ice cream will be very helpful (Burns, 1982, p. 95). We named the children Skates, Boots, and Lincoln. Ms. Burns' permutations are to be read horizontally. However, glancing through the list vertically does show some interesting patterning.

Skates Boots Lincoln Skates Lincoln Boots Boots Skates Lincoln Boots Lincoln Skates<br>Lincoln Skates Boots Lincoln Boots Skates

There are six permutations in this set. Obviously it is a 3 factorial. Any of the three available students may occupy the first position. Since one is selected to occupy that chair, two possibilities remain for occupying the second chair. One does. That leaves the remaining student to occupy the third position. 3 x 2 x 1 = 3! Have

the students working with file cards assign a number to these three figures: Skates = 1, Boots =  $2$ , Lincoln = 3. Now have the students do a simulation with numbers.

- 1 2 3
- 1 3 2
- 2 1 3
- 2 3 1
- 3 1 2
- 3 2 1

The patterning is striking. In essence, there are three pairs of permutations. One pair begins with 1, another with 2, and the final pair with the number 3. Each pair differs in that the last two numbers switch places.

For our final simulation, add one more child to Ms. Bums' group of three. We shall permute Skates, Lincoln, Boots, and Tiny. However, we shall make some small alterations to Ms. Burns' permutations. It will add some variety and point out some valid possibilities in permutations. The eagle-eyed student will enjoy the slight changes.

Skates Lincoln Boots Tiny Skates Lincoln Tiny Boots Skates Boots Lincoln Tiny Skates Boots Tiny Lincoln Skates Tiny Lincoln Boots Skates Tiny Boots Lincoln Lincoln Skates Boots Tiny Lincoln Skates Tiny Boots Lincoln Boots Skates Tiny Lincoln Boots Tiny Skates Lincoln Tiny Skates Boots Lincoln Tiny Boots Skates Boots Skates Lincoln Tiny Boots Skates Tiny Lincoln Boots Lincoln Skates Tiny Boots Lincoln Tiny Skates Boots Tiny Skates lincoln Boots Tiny lincoln Skates Tiny Skates Lincoln Boots Tiny Skates Boots Lincoln Tiny Lincoln Skates Boots Tiny Lincoln Boots Skates Tiny Boots Skates lincoln Tiny Boots Lincoln Skates

Again, note the patterning. There are four pairs of six permutations. Within these six permutations, try to discern an internal pattern. Compare that patterning to that of Burns'. Obviously we havea4 factorial. To begin we had four possible names we could have placed in our first position. We chose Skates. This gave us three names to use in our second position. We chose Lincoln. This gave us two names for use in our third position.

We selected Boots. Tiny then was left for the fourth position.  $4 \times 3 \times 2 \times 1 = 4!$ 

The activities we have been carrying out cry out for a computer application. Therefore, we shall supply one.

### **A Permutation Program**

The following program will permute a list entered by the user. Give the command enter. The program will prompt "Please enter the list you wish to permute." You might enter "Tim Bill Eric." If you choose to enter more than one letter or word as an entity in the list, you will have to use brackets, for example, [black dog] [green turtle] [yellow cat].

```
to enter 
clearpage 
print [Please enter the list you 
   wish to permute:] 
make "list readlist 
change : list
end 
to clearpage 
if not front? [flip] 
rg 
ht 
ct 
cc 
end 
to change :list 
clearpage 
move.around [ J [ J :list 
end 
to move.around :stationary :moved 
   :unmoved 
if (sentence :moved :unmoved) - [ ]
   [print :stationary stop] 
if : unmoved - [ ] [stop]
move.around (lput first :unmoved 
   :stationary) [ J (sentence :moved 
   butfirst :unmoved) 
move.around :stationary (lput first 
   :unmoved :moved) (butfirst 
   :unmoved) 
end
```
### **Experimenting With the Program**

Let's experiment with the program. Why not begin with the list suggested above? Give the command enter. When prompted,enter"[Blackdog] [Green turtle] [Yellow cat]." The following will appear:

[Black dog] [Green Turtle] [Yellow cat] [Black dog] [Yell ow cat] [Green Turtle] [Green Turtle] [Black dog] [Yell ow cat] [Green Turtle] [Yell ow cat] [Black dog] [Yellow cat] [Black dog] [Green Turtle] [Yellow cat] [Green Turtle] [Black dog]

Our permutations for Ms. Bums' children (Skates, Lincoln, Boots, and Tiny) were generated by the computer program. You might like to check it.

At the conclusion of the preceding article introducing factorials, two questions were posed:

- How many ways can you arrange the letters in the word SCRAM?
- How many ways can you arrange the letters in the word LOOK?

If we count the number of different letters in SCRAM, we may infer that the number of permutations might equal 5 factorial, or 120. Input SCRAM and see if this can be validated. Remember to enter SCRAM as SCR A M. Each letter is part of a list and must be separated by a space.

Now enter LOOK. How many different permutations are generated? Does it represent a 4 factorial? Be careful to enter LOOK as  $LOOK$ .

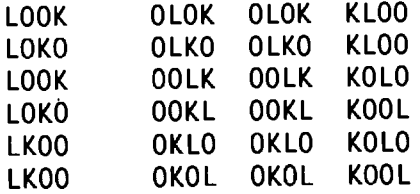

Pair off the identical permutations. You will find 12 pairs. Why aren't there 24 different permutations rather than 12 different permutations? If all the letters differed, there would be 24 permutations. But two of the letters are the same. If we were to divide by 2 factorial, we might eliminate this difficulty:

4!  $/2!$  - 24  $/2$  - 12

different permutations. ln the above list of permutations, count each pair of similar permutations as one.

What if you were to enter a four-letter word made up of two pairs of letters, for example, LULU? How many different permutations are possible? Mathematically we suggest

4! / 2!  $\times$  2! - 24 / 4 - 6

different permutations. Demonstrate this with the computer program.

How many different permutations would be possible in a four-letter word such as MUMM, in which three of the letters are the same and one is different. Let's solve the problem mathematically:

$$
4! / 3! = 24 / 6 = 4
$$

different permutations. Prove it with a computer generation. Remember, when you enter MUMM as an input, enter it as MUM M.

### Conclusion

To round off our study, let's go back to the ice creamlineintroducedearlier.Entervanilla,strawberry, and chocolate. How many permutations are possible?

Returning to the example from the beginning of this article involving a line of 25 students, would it be practical to even attempt to line up a 25-member class to demonstrate permutations? Probably not, because 25! = 15511210043330986000000000, or, in scientific notation, 1.5511210043330986e25.

Factorials and permutations can help expand the horizons of younger students. Consider them as tools with which some youngsters may take a plunge into an area of investigation they might not otherwise venture. If you are interested in exploring this further, see the accompanying worksheet.

### References

- Anno, Mitsumasa, & Anno, Masaichiro. (1983). *Anno's Mysterious Multiplying jar.* New York: Philomel Books.
- *Oxford English Dictionary.* (1933). Oxford: Oxford University Press.
- Bums, Marilyn. (1982). *Math for Smarty Pants.* Boston: Little, Brown and Company.

Robert Macdonald Hawthorne Meadows 10225 Nancy's Blvd. Grosse Ile, MI 48138

### *LX Copy-Me Page!*

### **Worksheet**

Name \_\_\_\_\_\_\_\_\_\_\_\_\_\_\_\_\_\_ \_\_ Date \_\_\_\_\_\_\_\_\_\_ \_

If you were to arrange the letters in the following words in as many different ways possible, how many different permutations would you find in each?

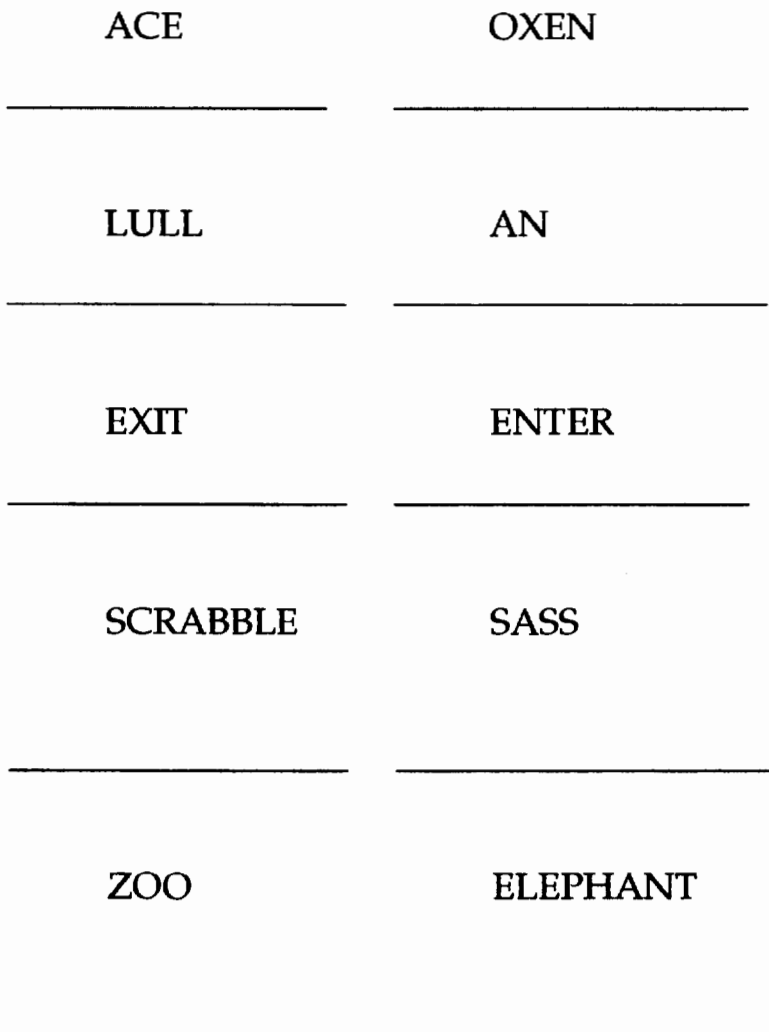

### *Micro Worlds:* **A Review**

by Sharon Yoder

"Microworlds" is certainly a familiar word to most *Logo Exchange* readers. At some point in time each of us has become intrigued with the microworld called Logo. As we learned more, we began to create our own microworlds within the Logoenvironmentofourchoice. In fact, the building of microworlds is often central to the work we do with Logo.

But now, "microworlds" has taken on an entirely new meaning. Logo Computer Systems, Inc. (LCSI), has recently released three packages, all bearing the name *MicroWorlds. MicroWorlds lAnguage Arts* and *MicroWorlds Math* are products aimed at those who have not used Logo before or who have minimal Logo experience. These two packages provide both disk and print material that allows a Logo novice to begin to explore the use of Logo in both language arts and mathematics environments.

At the heart of the two curriculum-based packages is the *MicroWorlds* programming environment, packaged under the name of *Micro Worlds Project Builder.* The *Micro Worlds Project Builder* is an exciting new extension *ofLCSI'sLogoWriter.* There is all the power of *Logo Writer*  combined with features reminiscent of *HyperCard* and *Kid* Pix.

Because most readers of LX are at least novice users of Logo, this review will focus on the *MicroWorlds*  environment. The projects available in the math and language arts packages will be discussed in other articles in this issue (see Logo Ideas) and in future articles in LX.

### So What *Is Micro Worlds?*

When you start *Micro Worlds Project Builder,* you see a screen familiar to *Logo Writer* users. There is a "page" and a Command Center. *Micro Worlds* projects are more like *HyperCard* stacks than they are like traditional Logo files. Each project consists of a number of pages, just as a *HyperCard* stack consists of a number of cards. Thus, the name at the top of the screen has both a project and a page name. Initially, you see

Untitled (page 1)

at the top of the page. The other immediately obvious new feature is the Tool Palette found to the right of the Command Center.

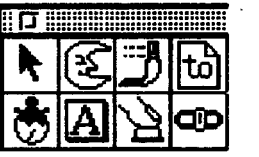

The top row of the Tool Palette represents the tools available in *MicroWorlds;* the bottom row represents objects.

### Let's Look at the Tools

The leftmost tool, the arrow pointer, is called the Command Center tool. This tool is used to manipulate objects on the page or to place the pointer to work with text in the Command Center or on the page. For example, if you click on the turtle, you can drag it around the screen. Or, if you click in the Command Center, you can type Logo commands.

On the right side of the Tool Palette is the Procedure tool, the little page with a "to" in it. Clicking here takes you to the Procedures page. Unlike *Logo Writer,* there is a single procedure page for an entire project; that is, several pages share the same procedures.

So far, so good.

Now, if you click on the Shapes icon-the moon shape-you see the Shapes Center, which includes a series of shapes. The shapes are multicolored. In the Shapes Editor, you can modify or create shapes using 256colors. You can rotate shapes and flip them with the click of a mouse. Among the tools available in the Shapes Center is the Stamper tool. Click on the Stamper tool and then click on a turtle, and the shape is stamped on the screen.

There are also Magnify tools. You can make a shape as large or as small as you want. (Do I hear the cheering of *Logo Writer* fans?) The following screen was created using a single turtle, changing its size, and repeatedly stamping its image on the page.

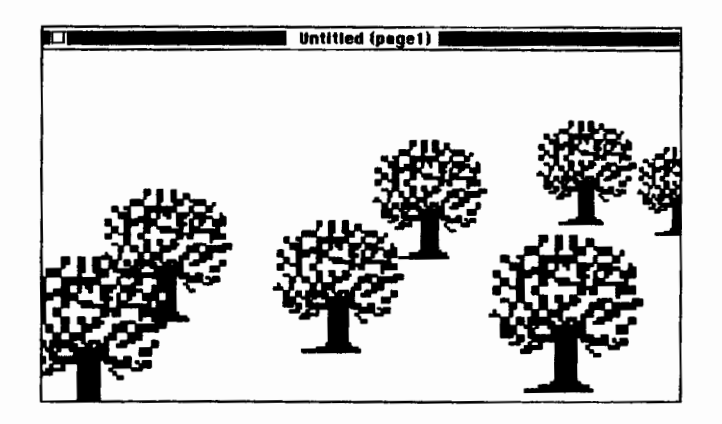

The paint brush next to the Shapes Tool is the Drawing tool. When you click on this tool, you see a range of graphics tools that will remind Mac users of most familiar paint programs. These tools are used to draw "backgrounds" for your scenes.

There's an exciting new use for the 256 colors available in *Micro Worlds* that goes beyond any graphics program you've ever seen. Each color family-a "column" of colors-is programmable. Any color family can be programmed to be sensitive to a turtle or a click of the mouse button. If you double click on a color you see

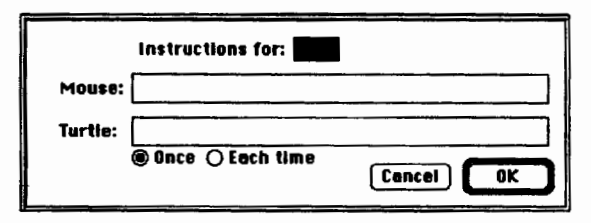

You can enter Logo commands or the names of Logo procedures.

### Next, the Objects

In Logo, the turtle has always been an object, although most early Logo users would not have described it that way. Long before the Objects menu appeared in *HyperCard,* the turtle carried properties such as a heading, color, and pen state, just as *Hyper-Card* objects carry size, position, and style. In *Micro Worlds,* there are four kinds of objects: turtles, text boxes, buttons, and sliders.

At the bottom left of the Tools Palette is the Hatching Turtle tool. With it, you can create turtle after turtle. You are no longer limited to one turtle or four turtles. And, of course, each of these turtles can have its own shape.

The next tool is the Text Box tool. Instead of typing text directly onto the page as you do in *Logo Writer* or *Logo Plus,* you create text boxes that resemble *Hyper-Card* fields. These text boxes have borders that can be visible or invisible, and the text boxes themselves can be made visible or invisible or can be "stamped" onto the painted background.

The third tool is used to create buttons. In *MicroWorlds,* buttons are named using either Logo commands or the name of Logo procedures.

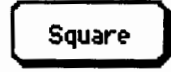

Buttons can have the action assigned to happen once or many times. Buttons can be used to control the action of the screen. They can make turtles move, put text into text boxes, or cause the next page in a project to appear.

The last object is a slider.

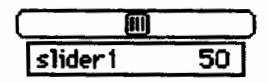

Sliders are really reporters (or operations). But they are "variable" reporters. Thatis,as you drag the slide along the slider, the value "output" by the slider changes. Thus, if you type

forward sliderl

the distance that the turtle moves depends on the current settingofthe slider. Sliders allow you to control the action on the screen that has been programmed by someone else.

### The Features Multiply

In addition to the power available using the Tool Palette, the menu bar provides even more power. Pages can be copied and pasted or even duplicated, allowing you to create a background and easily use that same background on many pages. Fonts can be changed; typeface, size, style, and color can all be modified. There's a powerful Help menu that offers a variety of ways to seek assistance.

For those of you who enjoy using sound, the Gadgets menu allows you to record sound or create "melodies":

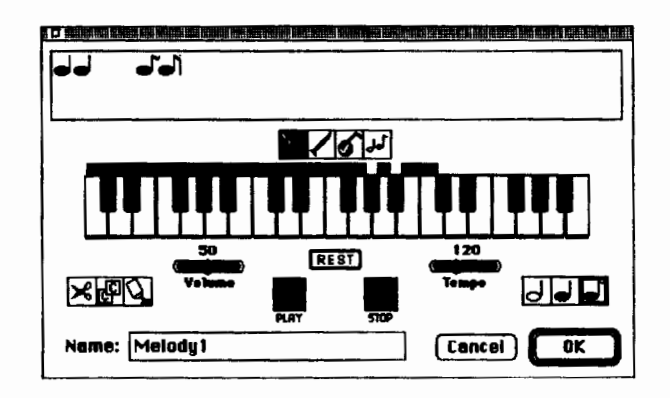

(I think I hear that cheering again!)

As if this is not enough, multiple actions can occur at the same time. That is, *Micro Worlds* includes parallel processing. For example, you can have several turtles moving on the screen, each doing a different action at the same time. Or you can have the song play while the turtle moves. (I *know* I hear the cheering now.)

### **Complaints Anyone?**

With all of these features, how can there be anything negative about *MicroWorlds?* Without a doubt, those who are Logo purists will probably not like *Micro Worlds.* It "automates" many things that we have long thought encourage thinking skills and problem solving. My personal opinion is that *Micro Worlds* offers a new set of opportunities to learn problem solving and thinking skills, in much the same way that *LogoWriter*  did. However, the skills that are exercised are frequently not the traditional Logo skills.

There is the problem that *Micro Worlds* runs only on a 256-color Macintosh. Few, if any, schools are equipped with labs and classrooms full of such powerful equipment. Clearly, LCSI is thinking of the future, but those many Apple lie users out there will be very disappointed, as will all of you DOS and Windows users.

### **All About Logo**

A comprehensive new text for K-12 teachers, pre-service college instructors, and secondary students

- 14 chapters explain Logo from "Procedures" to "Advanced List Processing"
- Chapters organized around teacher-lead discussions of sample problems, followed by suggestions for classroom tested handson explorations
- Appendices deal with error messages, programming style, vocabulary, and approaches to teaching and learning Logo starting in elementary school

Copyrighted as "shareware." Regular users remit a modest fee to the author. Inspection copies are available without obligation in one of 4 ways.

- Download via ftp from cher.media.mit.edu (directory hierarchy is pub/ logo/all-about-logo; get the desired version as a text file)
- Request a copy from a oolleague
- Send a blank 3-1/2" DD or HD disk in a stamped, addressed return .mailer for a Macintosh Word 4.0 formatted version (no cash, please.)
- Request a spiral-bound hard copy version from the author (enclose \$5 to reimburse the cost of duplication and mailing)

Send disk and hard copy orders to David P. Kressen, 3081 Oneida St., Pasadena CA 91107. Specify LogoWriter version: 1.1 for Macintosh, 2.1 for Apple lie and lie, or 3.1 for IBM. Versions for other Logo implementations are planned. For more information contact the author at the above address or by email <dkresse@eis.calstate.edu>.

My greatest concern with *Micro Worlds* spills over from the desktop-publishing world. If I have a project with a number of buttons and sliders, I'd like to be able to click on a button, have a text box with instructions appear, and then have the slider controlling the action appear. When I've finished with the task at hand, I might like to hide the slider, text box, and even the button. Unfortunately, only the text box can be made visible and invisible. The result is that *Micro Worlds*  pages can quickly become cluttered with buttons and sliders. It is rather difficult to design attractive pages on which a lot of action can occur.

As is usually the case with new Logos aimed at the K-12 market, high-end Logo users among you will be unhappy because some of your favorite primitives, such as define and text, are missing. But then you probably *won't* be a *Micro Worlds* fan anyway.

### **And in Conclusion**

*Micro Worlds* has obviously been carefully planned and beautifully designed. The software itself is strikingly beautiful. The documentation that I have seen as of this writing is much better than the documentation accompanying past versions of Logo from LCSI. It is thorough, attractive, and easy to use.

If I were teaching in an elementary or middle school and enjoyed using both Logo and *HyperCard*  environments with my students, I would certainly be moving toward *Micro Worlds.* It provides the Logo programming language, hypermedia capabilities, color, and a wealth of easy-to-use tools for those just getting started. Secondary students would no doubt enjoy it as much as they enjoy *HyperCard* or *UnkWay,* if not more so. And Logo is, in my opinion, a much better first programming language than HyperTalk or *UnkWay* scripting.

At the university level, I find myself considering giving my hypermedia classes a choice among *Hyper-Card, MicroWorlds,* and *UnkWay.* After all, university students should have a chance to have fun too!

> Sharon Yoder Education 170, DLIL College of Education University of Oregon Eugene, OR 97403 Internet: yoder@oregon.uoregon.ed u

### <sup>11</sup>**Arc" aeological Digging**  by Dorothy Fitch

Welcome back to this column for beginners, where we investigate interesting ideas that do not involve lots of Logo expertise. This time we'll explore arcs in ways that kept me fascinated for hours. I hope you'll find them intriguing as well.

#### The Basic Arc

Arcs may seem complicated to draw, but they are reallyjustpartofacircle.CanyoudrawacircleinLogo? A typical instruction is:

REPEAT 360 [FORWARD 1 RIGHT 1]

To draw a smaller circle, try:

REPEAT 18 [FORWARD 10 RIGHT 20]

The Total Turtle Trip Theorem guarantees that if the total number of degrees turned is 360, the turtle will end up pointing in its original direction.

Here are two simple arc procedures that each draw a quarter of a circle. You can tell that by adding the total number of turns. R draws an arc to the right; L draws an arc to the left. Try them out.

```
TO R 
REPEAT 9 [FORWARD 3 RIGHT 10] 
END
```

```
TO L 
REPEAT 9 [FORWARD 3 LEFT 10] 
END
```
### Arc Patterns

What can you do with these R and L arc procedures? Try using them to form patterns. For example, clear the screen and tum the turtle RIGHT 45. Then continue the pattern R L R L R L for a design like this, which may wrap differently around your screen:

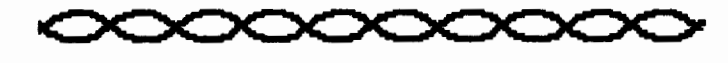

The following repeated pattern produces a boneshape design:

REPEAT *2* [R R L R]

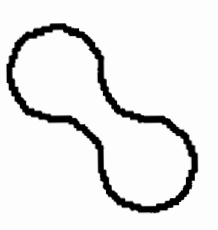

Can you re-create the patterns on the Copy Me Page at the end of this column? How many new arc patterns can you and your students invent?

#### Arc Explorer's Shortcut

To experiment with different patterns, you can test a sequence of R and L commands on one line and then use REPEAT to continue your pattern. You may also find this short single-keystroke procedure to be a useful tool. After you define it, type KEYS to run it. Press R or L to draw arcs, C to clear the screen, and Q to quit.

```
TO KEYS 
MAKE "KEY RC 
IF :KEY - "R [R]IF :KEY - "L [L]IF :KEY - "C [CG]IF : KEY - "Q [STOP]KEYS 
END
```
Version Notes: Your Logo may need to use READCHAR instead of RC, and DRAW or CS instead of CG. You may need to press down your computer's Caps Lock key. You may need this IF syntax: IF : $KEY =$ "R THEN STOP}

Press the Rand L keys ina pattern to make a design. Then transcribe the keystrokes into a REPEAT instruction, if you want to save them. For example, if you repeated the pattern R R L four times, this procedure would draw that design:

 $LogoExchANGE$ 

TO DESIGN REPEAT 4 [R R L] END

Volume 12 Number 1

### An Interesting Detour

Another experiment is to make the R arc a different size from the L arc. An "inchworm" pattern (R R L L R R L R) made with equal-size arcs looks like this:

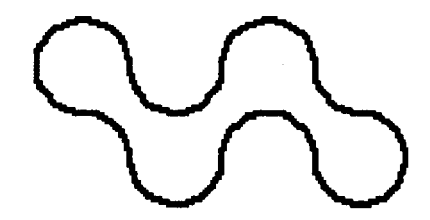

Now change the L arc procedure to this:

TO L REPEAT 18 [FORWARD 3 LEFT 5] END

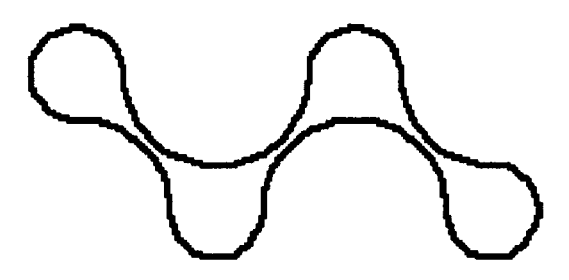

The difference between the arc sizes makes this "inchworm" look rather warped! Try other designs with unequal arc sizes and see how the change affects them.

### Arc Flowers

Arcs also make great flower petals. For bigger petals, change the number after FORWARD in the R arc procedure, like this:

```
TO R 
REPEAT 9 [FORWARD 10 RIGHT 10] 
END
```
Can you figure out how to make a flower petal out of two arcs? Experiment to find the number after RIGHT in this procedure that completes the petal, leaving the turtle where it started.

TO ARC REPEAT 2 [R RIGHT \_\_\_ ] END

If it seems as though the Total Turtle Trip Theorem is not in effect, remember that there are also turns in the R procedure. The turtle still turns a total of 360°! (Answer: The number to fill in the blank after RIGHT in the procedure above is 90.)

Now you can use REPEAT to make some beautiful flower designs. Try these examples to see how simple changes in an instruction can make dramatic changes in the design. The more petals you draw, the more "layers" of complexity are added to the flower's design.

REPEAT 5 [ARC RIGHT 72]

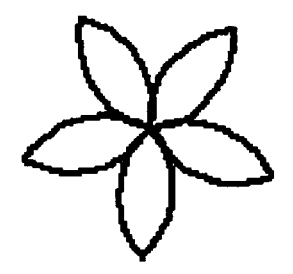

REPEAT 8 [ARC RIGHT 45]

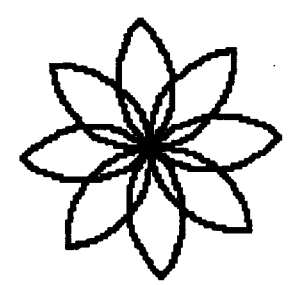

REPEAT 12 [ARC RIGHT 30]

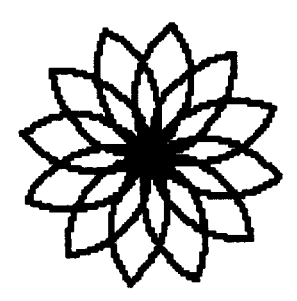

REPEAT 18 [ARC RIGHT 20]

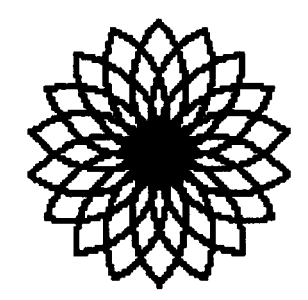

REPEAT 24 [ARC RIGHT 15]

22  $\bigcap_{i=1}^{n} \bigcap_{i=1}^{n}$  LogoExchange

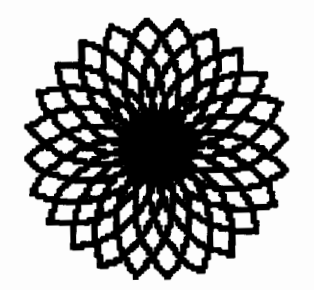

Perhaps you want to fill the petals with color. Terrapin Logo for the Macintosh offers a FILLSH command, which takes as input a list of instructions for a shape it can fill. This is perfect for what we want to do.

Let's use the flower shape with eight petals. Here again is the basic outline:

REPEAT 8 [ARC RIGHT 45]

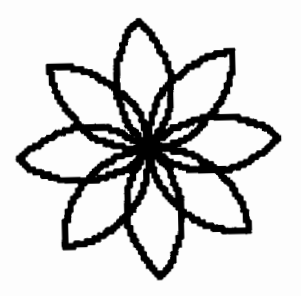

We can write a PETAL procedure that fills an arc, like this:

```
TO PETAL 
FILLSH [ARC] 
END
```
Then we can use REPEAT to draw this flower.

REPEAT 8 [PETAL RIGHT 45]

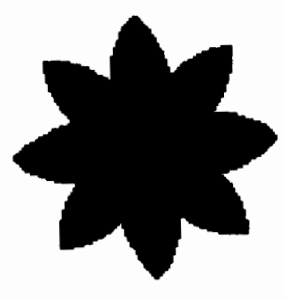

### **Extra for Experts**

(Sorry, beginners, but I got carried away and just couldn't resist the obvious next step!)

You might want to make the petals different colors, or, for the purpose of illustration in a black-and-white publication, we can show them in different pen patterns. If we alternate colors or patterns, the flower looks like this:

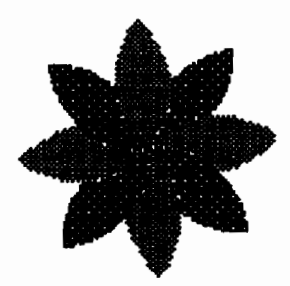

The procedure for this flower is:

```
TO MIXED.PETALS 
REPEAT 4 [SETPPATTERN 2 PETAL RIGHT 
   45 SETPPATTERN 4 PETAL RIGHT 45] 
END
```
You maynotice in the preceding design that the last petal drawn overlaps both darker petals beside it. It would be nice if its right side were tucked under the neighboring petal, as it would be in a pinwheel. We want it to look like this:

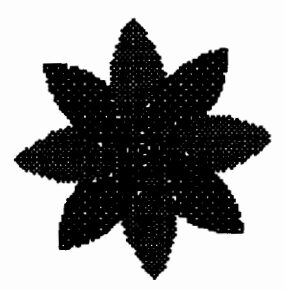

Can you see the difference between this flower and the preceding one? How can we solve this problem?

Drawing another petal wouldn't solve it; it would just move the problem one petal to the right. But we could draw half a petal to make the left edge of the darker petal overlap the right edge of the lighter, vertical petal. Here is how it would work.

```
TO HALFPETAL 
SETPPATTERN 2 
FILLSH [REPEAT 9 [FORWARD 10 RIGHT 
   10] RIGHT 130 FORWARD 81.5] 
RIGHT 140 
END
```
I didn't compute the final turn and forward numbers mathematically-I confess to using the somewhat tedious, but very effective, trial-and-error method.

HALFPET AL can now be inserted as the last instruction in the MIXED.PETALS procedure, and we'll see the desired effect. There are probably other, perhaps simpler, solutions to this problem. I encourage you to look for one of your own.

Dorothy Fitch has been director of product development at Terrapin since 1987. A former music educator, she has also directed a com- . puter education classroom for teachers and students and provided inservice training and curriculumdevelopmentfor schools. She is the author of *Logo Data Toolkit* and co-author of *Kinderlogo,* a single-keystroke Logo curriculum for young learners. At Terrapin, she coordinates software development, edits curriculum mate-

Until next time, happy Logo adventures! rials, writes documentation, and presents sessions at regional and national conferences.

> Dorothy Fitch Terrapin Software, Inc. 400 Riverside Street Portland, ME 04103-1068

CompuServe: 71760,366 Internet 71760.366@compuserve.com 800/972-8200

### **A First Course in Programming**  *in Terrapin Logo, Logo Writer, and PC Logo*

This is a complete curriculwn for a semester course in programming. It includes student activity sheets, teacher lesson preparation sheets, tests, quizzes, assignments, and sample solutions for all student assignments (hard and softcopy!)

A First Course in Programming is a directed learning environment in structured programming. Its 450 pages emphasize problem solving strategies, critical thinking skills and solid principles of computer science.

Only \$150 for a building site license. Call us for further information!

*Curriculum written BY teachers FOR teachers!* 

**Logo Curriculum Publishers** 4122 Edwinstowe Avenue Colorado Springs, CO 80907 1-800-348-5646 (FIT LOGO)

### *LX Copy-Me Page!*

### **#Arc" aeological Digging**

Can you find the patterns that repeat to make these designs, using only these two procedures?

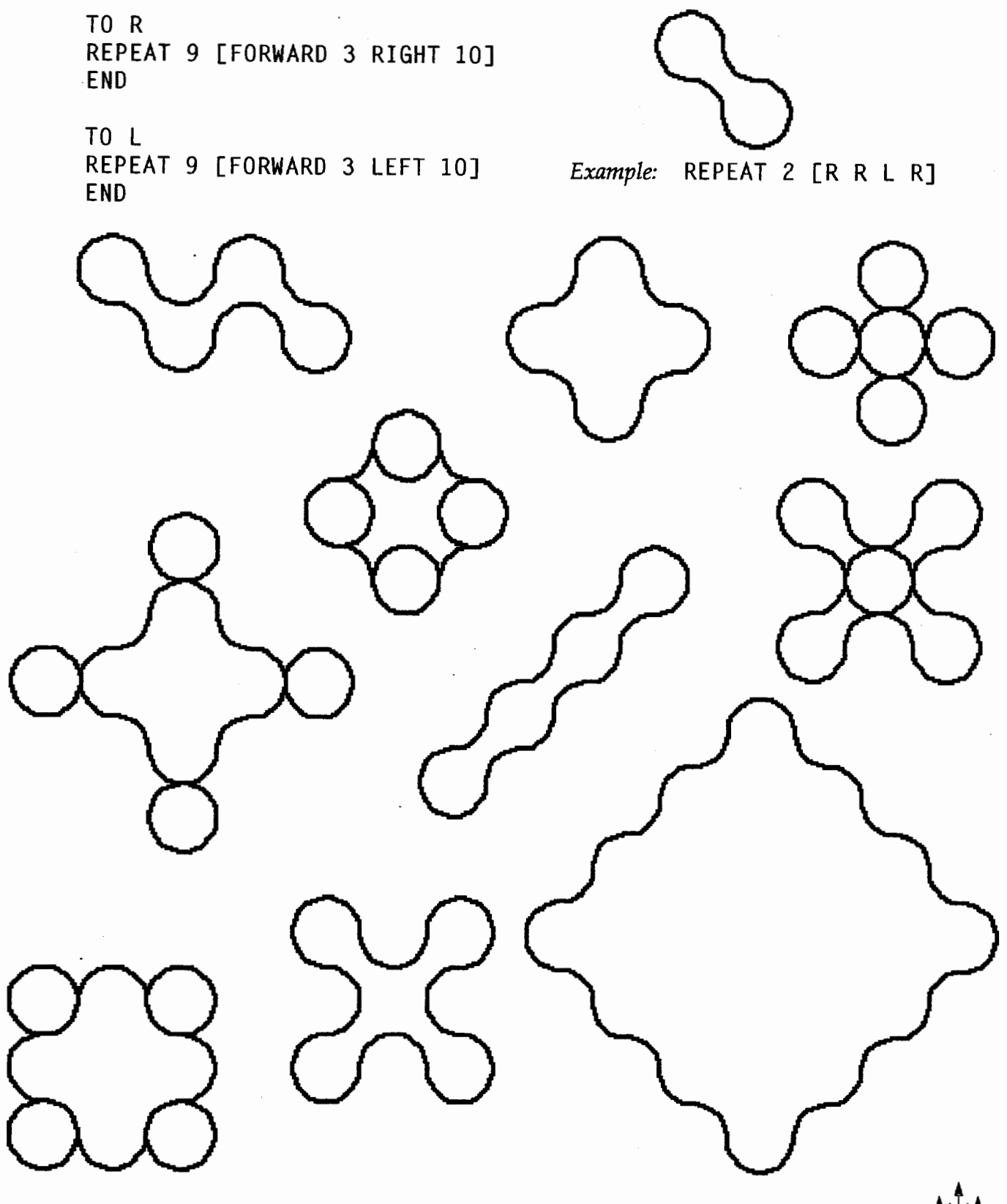

The history of Logo has always had links to gears and ratios. In the preface to *Mindstonns,* Papert describes his initial introduction to mathematics through the internal metaphor of gears. Later Logo robotics systems, such as LEGO-Logo, have provided actual gears and motors that can be controlled through Logo programs. This type of robotics system can provide practical experience with mathematics and gears. Children can become quite engaged in efforts to determine whether a larger or a smaller gear will be required to make a car run faster.

It is also possible to develop explorations with gears and ratios within Logo itself, even without any physical gears or external devices connected to the computer. In the 1980s, the term *microworld* was popularized in Logo drcles. One popular microworld consisted of a "dynaturtle" representing a spaceship orbiting a planet. By playingwith the dynaturtle,classes could experiment with the laws of physics.

In this column we will describe the beginnings of a gear simulation developed in *LogoWriter.* (This simulation can also be adapted for other versions of Logo.) The framework for the Gears program consists of spinning turtles (representing gears), and a counter that records how many times each gear (turtle) has turned.

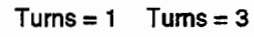

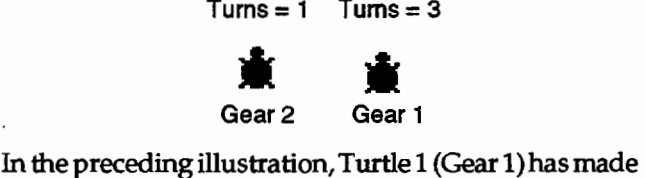

three complete turns, while Turtle 2 (Gear 2) has made a single tum. In other words, Turtle 2 completes onethird of a tum for every complete tum that Turtle 1 makes.

### Creating Startup and Reset Procedures

*Logo Writer* allows as many as four turtles to be displayed on the screen at one time. In this illustrative simulation, only two of the turtles will be employed as gears, but a more elaborate simulation could be employed using all four turtles. A startup procedure is needed to turn on two of the turtles. Traditionally Turtle 0 is the one that appears on the initial *Logo Writer*  screen. However, we felt it would be simpler to refer to Turtles 1 and 2 instead of Turtles 0 and 1. For that

### **Gear Ratios-A Simulation**

by Glen L. Bull and Gina L. Bull

reason, in the following startup procedure, Turtle 0 is hidden and Turtles 1 and 2 are displayed.

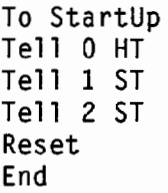

After Turtles 1 and 2 are visible, counters are needed to record the number of times each turtle makes a complete revolution. A Reset procedure resets the counters for both turtles / gears to  $0$ . In addition, the Reset procedure is used to establish the ratio between the two gears. The gear ratio determines how many times Gear 1 must tum around before Gear 2 makes a single turn. In this instance the gear ratio is set to 3; that is, Gear 1 must tum around three times before Gear 2 makes a complete turn.

```
To Reset 
CC CG 
Make "Gearl 0 
Make "Gear2 0 
Make "Gear.Ratio 3 
Show.Gear.Ratio 
End
```
The Reset procedure also displays the initial settings of the gear counters. This is accomplished in the procedure Show.Gear.Ratio. This is written as a separate subprocedure because it will also be used later by other procedures.

```
To Show.Gear.Ratio 
CT 
PRINT SENTENCE [Gear 1 =] :Gear1 
PRINT SENTENCE [Gear 2 -] :Gear2
End
```
Once the Startup, Reset, and Show.Gear.Ratio procedures are completed, try them out by typing Startup in the Command Center at the bottom of the *Logo Writer*  screen:

Startup

Two turtles should appear on the screen, and an initial value of 0:0 should appear in the counters in the top window:

Gear  $1 - 0$ Gear  $2 - 0$ 

### Gear Procedures

After the startup procedures have been created, a procedure to tum the gear is needed. To tum Gear 1/ Turtle 1, the command "Tell1" is invoked to let Turtle 1 know that we want to talk to it. Next we tell Turtle 1 to make a complete 360-degree tum. When that tum has been completed, "1" is added to the Gear 1 counter.

```
To Turn.Gearl 
Tell 1 
Repeat 360 [RT 1] 
Make "Gearl :Gearl + 1 
End
```
Try out the Tum.Gearl procedure by entering the command in the *Logo Writer* Command Center:

```
Turn.Gearl
```
Turtle 1 should spin around as soon as you press the Return key.

The rate at which the second gear/turtle spins around depends on Turtle 1. An initial gear ratio of 3:1 was specified in the Reset procedure, meaning that Turtle 1 will spin around three times for every complete tum made by Turtle 2. In order to maintain this ratio, we tell Turtle 2 to tum around by 360 degrees divided by the gear ratio. For example, with a gear ratio of 3, Turtle 2 will spin around by 360/3 (360/3 equals 120 degrees, or one-third of a tum).

```
To Turn.Gear2 
Tell 2 
Repeat (ROUND 360 / :Gear.Ratio) [LT
    1] 
If (Remainder :Gearl :Gear.Ratio) - 0 [Make "Gear2 :Gear2 + 1] 
End
```
The Remainder reporter is used to ensure that one count is added to the Gear 2 counter for every three turns of Gear 1. The Remainder reporter can be used to determine whether a number can be evenly divided by another number. For example,

PRINT REMAINDER 6 4

would produce a result of 2 (because 6 divided by 4 leaves a remainder of 2). On the other hand,

PRINT REMAINDER 6 3

produces a result of 0 (because 6 divided by 3leaves a remainder of 0).

The Remainder reporter provides a method of

The Turn procedure combines the Turn.Gear1 and Tum.Gear2 procedures, and displays the results with the Show.Gear.Ratio procedure.

```
To Turn 
Turn.Gearl 
Turn.Gear2 
Show.Gear.Ratio 
End
```
Each time a student types "Tum," Turtle 1 should tum around one time and Turtle 2 should tum around onethird of a tum. The gear ratio can be changed in the Reset procedure. For example, to change the gear ratio from 3:1 to 4:1, the number 3 should be changed to 4 in Reset:

```
To Reset 
CC CG 
Make "Gearl 0 
Make "Gear2 0 
Make "Gear.Ratio 4 
Show.Gear.Ratio 
End
```
After making this change in the editor, type Reset to reset the gear ratio to 4:1. Now how many times must Gear 1 turn before Gear 2 makes a complete revolution?

### Enhancing the Interface

*H* the program appears to be running successfully, you may want to enhance the user interface. We have found that the spacebar provides a convenient way to step the turtle through a series of turns, allowing the user to quickly examine the effect of different ratios. The following enhancement, Gears, allows the program to do this.

```
To Gears 
Make "Input ReadChar 
If :Input= "0 [Show [Exiting Gears] 
   Stop] 
Turn 
Gears 
End
```
Type "Q" to leave the Gears interface. The program will display the message "Exiting Gears" before stopping.

#### Summary

We developed the Gears microworld as an illustration of a way in which classes without access to LEGO-

 $LocoExchance$ 

Logo gears might use Logo to explore gear ratios. The sample framework we outlined could be extended in a number of ways. For example, the third and fourth turtles could be used to add a third and fourth gear linked to the first two gears.

You may notice that due to round-off error, the second gear does not always make a complete turn for every three turns of the first gear. Real gears sometimes experience "slippage" of this kind as well. As an exercise, you may want to investigate ways of reducing or compensating fot this electronic slippage.

There are a number of other programs that can be used to create Logo-like microworlds. We have been particularly impressed with *Interactive Physics II,* a program designed to allow students to quickly put together microworlds for exploration of physics concepts.

The simulation we have created in Logo is not completely realistic. For example, the turtles do not look like real gears with interlocking teeth, and we judge that it would be a real challenge to achieve this effect. Also, one of the gears would be larger than the other in a more realistic simulation, and the size of that gear would change depending on the gear ratio. (Can you tell which gear should be the larger one?) However, a simulation of this kind can provide a convenient way to explore the relationship between numeric abstractions and related events.

Glen Bull is an associate professor in the Instructional Technology Program of the Curry School of Education at the University of Virginia. Gina Bull is a system administrator in the Department of Computer Science at the University of Virginia. Bydaysheworksina UNIX environment, by night in a Logo environment.

Internet Addresses: GBull@Virginia.edu, Gina@Virginia.edu BITNET Addresses: GBull@Virginia, Gina@Virginia

### **The Logo of My Dreams...**

by John M. Sklar, MECA Editor

Several years ago I became enamored with Logo. However, I found the Logo implementations on the Macintosh and the MS-OOS platforms to be balky and, in a word, inelegant. Several weeks ago one of my students told me about a product from Harvard Associates, Inc., called PC Logo Version 4.0. I have taken a long look at this product, and I am impressed.

PC Logo 4.0 comes on a single disk and needs to be installed on a floppy or hard drive. The program supports most common MS-005 graphics standards, including VGA. I found excellent performance on my Super VGA monitor and the Notebook display. The program is simple to install, and the publisher has included a short "Getting Started" booklet so that you need not thumb through the 300-page manual for setup instructions. If you have any computer experience or Logo experience, you may not even need the manual.

The program is the Logo of my dreams. It is fast, fast, fast; and it has a ton of convenient features I always wanted. For example, when you type a command it is stored in a buffer, and the up and down arrows scroll through them. This can save a lot of time and typing. Procedure definitions are accomplished right in the split-screen mode without going to the excellent fullscreen editor. The program provides full mouse support; and, most importantly, it has a full Help system thatis like a reference manual on disk. You simply type ''help" and the command you need to know about. The program then presents you with a clear explanation and, in many cases, examples.

One feature that my son and I found very exciting was the ability to program several turtles at the same time. Here are three related procedures that will define six separate turtles, set each to a different color, and then send each on a different trip on the screen. The procedure ends by having each turtle draw a ball filled in with latitude- and longitude-type lines. The 1ELL command activates the six turtles, the ASK command addresses each separately, and the EACH command instructs each turtle to do something different based on the value of WHO. WHO is the currently active turtle. For the first iteration of the EACH loop, WHO is 0, so the right tum is 0; for turtle 1 it is 60; for turtle 2 it is 120; and so on, to turtle number 5, which results in RIGHT of 300. The two short procedures show the recursive capabilities of this language. In these procedures, the procedure seeds itself with a new value until a certain value is reached and then the procedure is abandoned. These procedures operate so quickly that the procedures literally jump onto the screen.

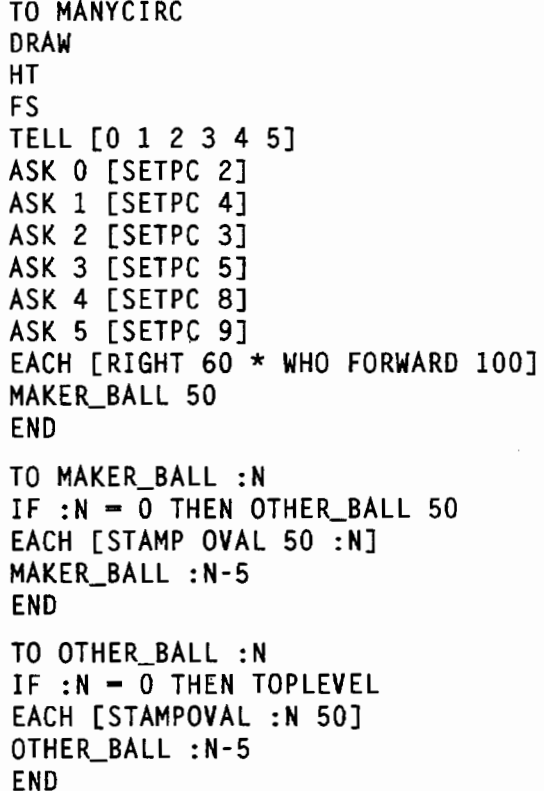

The program supports more than 300 MS-DOScompatible graphics printers, including the DeskJet 500. I don't think that anyone with an MS-005 computer/printer combination will have trouble finding his or her printer in PC Logo's extensive list.

Harvard Associates, Inc., provides an excellent pricing structure. PC Logo is \$100 plus the appropriate per-workstation fee based on the number of workstations licensed:

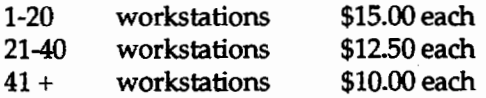

A PC Logo licensee receives a complete set of materials, including software, documentation, license agreement, and home discount coupons for students. Additional documentation is available to licensed

schools or districts at \$29.95 each. A PC Logo licensee may increase the number of licensed workstations at a future date by paying only the per-workstation fee. Policies like this encourage honesty and make it easy to keep your school lab "honest." Schools with standalone computers will find the class-pack licenses to be equally attractive, with a 2D-pack selling for about \$400.

The single-user package has a retail price of \$99.95, with a street price of just under \$70. Be sure to specify Version 4.0 if you decide to buy from a software dealer.

#### John M. Sklar, MECA Editor

Adapted from an article published in MECA, Milwaukee Educational Computing Association, January 1993 issue.

### New Paradigms in Classroom **Research on Logo Learning**

This monograph is the result of a research workshop at the National Educational Computing Conference (NECC) in 1991. These workshops provide a unique forum for the sharing of ideas by researchers in special areas of educational computing.

Each of the nine classroom research studies covered is a collaborative research project conducted by university researchers and classroom. teachers. The focus is on effective teaching and onlearning and assessment of Logo. The reports are organized into sections covering the cognitive outcomes of Logo learning, Logo learning in a social context, and the collaborative process itself.

Edited by Daniel Lynn Watt & Molly Lynn Watt 139 pages, 1993 ISBN 156184-041-7

Regular price: \$19.95 plus \$5.00 shipping To order, contact ISTE at 800-336-5191.

### PC Logo for Windows™ Debuts

Harvard Associates is pleased to announce the immediate availability of PC Logo for Windows, a complete version of the Logo programming language for the Microsoft Windows<sup>174</sup> operating system.

"PC Loyo for Windows is designed to appeal to those already familiar with Logo while extending its power and flexibility to the Windows environment with features like pull-down menus, butfons, multiple windows, advanced debugging tools, and a complete on-line Help system," according to Mr. William Glass, President of Harvard Associates. It joins PC Logo 4.0<sup>pm</sup>, the latest release of the MS-DOS version of Logo developed and marketed by Harvard Associates.

Features of PC Logo for Windows include the full range of Logo capabilities, as well as multiple windows for commands, graphics, editing and debugging, multiple turtles that can change color, speed, and shape with the new shape editor; a complete music system for easy writing and playing tunes; and an automated, quick-install program. PC Logo provides control of the Windows environment via access to AFI and MCI for multimedia applications.

PC Logo for Windows comes complete with 500 pages of documentation, including a step-by-step tutorial and technical reference manual. Multipleworkstation licensing is available for educational manohors.

For more product information or to order PC Logo for Windows or DOS, please contact:

> Harvard Associates, Inc. 10 Holworthy Street Cambridge MA 02138 Phone: 617/492-0660 Fax: 617/492-4610

### **The Ellipse and Logo**

by Ken Large

### Preface

I have noticed in journals and among aficionados of Logo a sort of veneration for a small group of primitives-forward, back, right, and left-as if other primitives that can be used to give graphical results are somehow improper and therefore inferior.

In my view, this attitude severely limits the range and depth of interaction betweenmathematicsand Logo, and interferes with the principle of open exploration and investigation that the idea of Logo sets out to uphold.

You will find no such skirting of taboo areas here. I prefer to adopt a pragmatic and hopefullybroadminded approach, and use and adapt whatever I can find in Logo and mathematics to aid my quest for ellipses.

Some methods I describe require more mathematical expertise than others. Some require a fluency in Logo. All methods, I would claim, allow for further exploration and investigation into wider fields of both Logo and mathematics.

At the same time there is to be discovered a unifying structure hidden beneath my diversity of ways. That is to say, there is mathematically only one way to make an ellipse, and I display here only 18 variations of this single function.

### Preliminary Notes

In this article, you will find 18 ways to make ellipses or ellipse-like closed curves by using Logo.

Each section begins with a brief explanation. Then theproceduresaregivenfordrawingthecurve.Finally, some specific instructions to type are given. Use whatever method your version of Logo provides for interrupting procedures to stop the curve-drawing process.

The procedure easy is used to clean the screen so that new lines can be seen more easily.

```
to easy :ch 
if :ch = "c [clean]
end
```
In the procedures that need it; it is called by the line

```
if key? [easy readchar]
```
Pressing the c key clears the screen without stopping the procedure or changing the position of the turtle.

It might be of interest to compare the 18 elliptical shapes found in this article by matching height and width. Compare does this by integrating and matching two different methods.

```
to compare :x :a :b :ib :y :z 
forward abs (:x * sin (.:b))make "p pos
pu 
setpos sentence :y * cos :b :z *
   sin :b 
pd 
setc 2 
setpos pas 
setc 1 
pu 
setpos : p 
pd 
right :a 
compare :x : a : b + : ib : ib : y : zend
```
Thus, typing the following series of commands will simutaneouslydrawellipsesusingtwodifferentprocesses.

```
cg 
pu 
ht 
setpos [-90 0] 
pd 
compare 2 1 o 1 90 58
```
This particular version of compare compares davell and trigell, two of the procedures described below.

In these procedures, I use pu setpos pos pd to print dots. You may prefer to use a separate procedure, e.g.,

to dot pu setpos pas pd end

The procedure abs is used where the sign of the number must always be positive. If your version of Logo doesn't have abs, you can write your own procedure.

```
to abs :n 
if :n < 0 [output minus :n] 
output :n 
end
```
If you don't have the primitive minus, you can use the negative sign directly, e.g., -:n or multiply the variable by  $-1$ , e.g.,  $\pi$   $+$   $-1$ .

The version of Logo used in the examples in this article is *Logo Writer 2.0.* 

 $LocoExCHANGE$ 

### 1. DISTANCE and Two Origins

In the procedure below, od is a global variable and stands for "old distance." The local variable nd stands for "new distance." In seek, the old distance is constantly compared to the new distance after the previous move. If the new distance is greater, the turtle turns right 12 degrees before moving forward. Otherwise, it just moves forward on the old heading. Origin 1 is at coordinate point [0 -30] and origin 2 is at [0 30]. At every tum the procedure disell compares the turtle's distance from the two origins. If the distance from origin 1—d1—is greater than the distance from origin twod2-the first distance, d1, is used in seek as the new distance. If the opposite is true, the second distance, d2, is used in seek as the new distance. Note that the old distance could have come from either d1 or d2. The procedure seek has been fine tuned by adjusting both numbers in right 12 and forward :nd /14. The turtle eventually settles down to a fairly tight orbit, and periodically typing c will allow you to see this clearly. The resulting shape is obviously not a true ellipse, but it is reasonably close.

```
to disell 
make "dl distance [0 -30J 
make "d2 distance [0 30J 
if key? [easy readcharJ 
if :dl > :d2 [seek :dl J 
if :d2 > :dl [seek :d2] 
disell 
end 
to seek :nd 
if :nd > :od [right 12]
forward :nd / 14
name :nd "od 
end
```

```
Then type
```
cg make "od 0 right 20 forward 5 disell

### 2. TOWARDS and Two Origins

the method used in towell below is similar to distell above, but less complicated. It uses towards instead of the primitive distance. At each tum, the turtle moves one unit, approximately at right angles to origin 1--[50 0]--and then one unit toward origin 2--[-50 0]. In practice, :a is turned to 89 to give an elliptical shape, because seth 90 + towards, a true right angle, produces an elliptical spiral outwards.

```
to towell :a 
if key? [easy readcharJ 
seth :a + towards [50 OJ 
forward 1 
seth :a + towards [-50, 0]forward 1 
towell :a 
end
```
Then type

cg forward 30 towell 89

This next procedure bisects the angle between the two headings to produce a smoother curve. It looks far more complicated than towell because of the inherent messiness of bisecting headings.

```
to towel12 :a 
seth bisect :a forward 1 
if key? [easy readcharJ 
towel12 :a 
end 
to bisect :a 
make "hl towards [50 OJ 
make "h2 towards [-50 OJ 
if :h2 - :hl > 180 [output :al + :hl<br>- (.5 * ((360 - :h2) + :h1))]
if :h2 - :hl < 180 [output :a + :hl 
   + .5 * (.ih2 - :h1)]end
```
Then type

```
cg 
forward 30 
towell2 89.3
```
### 3. Multiple Turtles

The next example uses turtle 0 and turtle 1 plus the primitives associated with multiple turtle use, namely, rg, tell, and ask. Ttell needs time to reach a stable ellipticalorbit(remembertotypectoclear).Atanygiven tum, turtle 1 moves at a fixed speed approximately 90 degrees to turtle 0, which, of course, is also moving. The variable d controls the speed of reciprocating turtle 0. I suspect that ttell does not produce a true ellipse.

```
to ttell :a :d 
tell 1 
seth :a + towards ask 0 [pos] 
forward 3 
if key? [easy readchar] 
tell 0 
if or ycor > 20 ycor < -20[right 180] forward :d 
ttell :a :d 
end
```
Then type

rg ttell 88 . 5

The procedure ttell2 has turtle 0 going in a circle instead of up and down. It also needs time to reach a stable elliptical orbit.

```
to ttel12 :a :d 
tell 1 seth :a+ towards sentence 0 
   ask 0 [year] 
forward 3 
if key? [easy readchar] 
tell 0 
forward :d 
right 3 
ttel12 :a :d 
end
```
### Then type

rg ttel12 88 3

### 4. Direct or Purist

The overt intention here is to produce an ellipse using only local geometry, i.e., direct manipulations of forward, back, right, and left.

to davell :x :a :b :ib forward abs  $(:x * sin (:b))$ right :a davell :x :a :b + :ib :ib end

(Davell is named after E. W. Davies, writing in the January 1990 issue of *Mathematics in School.)*  Then type

cg ht pu setpos [-90 0] pd davell 2 1 0 1

Is this an ellipse or an ellipsoid? (See compare above.) Here is an approach that is more direct than Davies' and that doesn't use trigonometry.

```
to oval :n :d 
if or :n = :d :n = minus :d [make "n"minus :n] 
forward abs .02 \times nright 1 
oval : n + 1 : d
end
```
Then type

```
cg 
oval -89 90 
to cell :n: s
if or :n = 0 :n = 90 [make "s :s * -
   1] 
forward .25 + .04 * :nright 1 
cell :n + 1: s : s
end
```
Then type

cg pu setpos t-145 0] pd cell 1 1

### 5. Trigonometry

This next method is a modification of the wellknown method of producing a circle in coordinate geometry using trigonometry. (Try : $x = y$ .)

```
to trigell :a :x :y 
setpos sentence : x * cos : a : y * sin
   :a 
trigell :a + 1 :x :yend
```
Then type

```
cg 
pu 
setpos [80 OJ 
pd 
trigell 0 80 40
```
I'm fairly certain that trigell produces a true ellipse. But I would be happy to be proved wrong. Consider the following diagram:

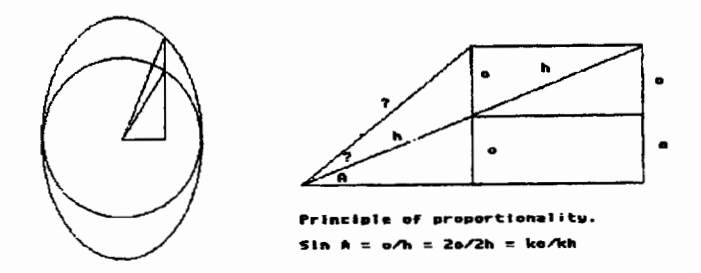

### 6. Self-Reference Using Position

In the following example, the turtle uses its own position (ycor) to tell it how much to move next

 $LogoExchANGE$  [<sup>4</sup>]<sup> $\uparrow$ </sup> 33

```
to srpell :n 
right .5 
forward 1 + abs : n * ycor
right .5 
s rpell : n 
end
```
Then type

```
cg 
pu 
1eft 90
forward 100 
right 89.7 
pd 
srpell .013
```
### 7. Self-Reference Using Heading

The turtle uses its heading to tell it how much to move next. Srhell obviously doesn't make a true ellipse.

```
to srhell 
forward 1 + .02 \times remainder (heading
   + 45) 180 
right 2 
s rhell 
end
```
Then type

```
cg 
pu 
setpos [-50 OJ 
pd 
s rhell
```
### S.Random

Ranell is very slow, so be prepared to wait. It uses a test condition for points satisfying the conics ratio for producing ellipses.

```
to ranell 
pu 
setpos sentence -26 + random 102 -20 
   + random 40 
pd 
make "hl 1.2 * distance [-20 OJ 
make "h2 distance sentence -30 ycor 
if (round (10 * :h1)) = round (10 *:h2) [setpos pos] 
ranell 
end
```
Then type

cg ranell

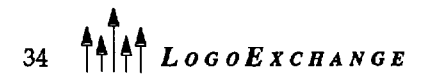

### 9. Scanning

Scanell is similar to ranell above, but is not quite so slow.

```
to scanell :x :y 
setpos sentence :x :y 
make "h] 1.2 \times distance [10 0]
make "h2 distance sentence 0 ycor 
if (round (5 * :h1)) = round (5 *:h2) [pd setpos pos pu] 
if :x = 62 [make "y :y - 1 make "x 2]
if :y < -15 [stop]
scanell :x + 1 : yend
```
Then type

cg pu scanell 0 15

### 10. Recursion

Recell is an example of nested recursion. The variable :1 increases in value as it loops down through the levels, and these values are used within the loop to draw the first quadrant of the ellipse. Then after it is stopped, the final line gives a graphical outcome, i.e., the second quadrant as recell loops back out with the :l variable, decreasing until the condition :1 = 0 is met. At that point, recell starts again.

```
to recell :1 
if :1 - 90 [foward .02 \times 90 stop]
forward .02 * :1 
right 1 
recell :1 + 1 
right 1 
forward .02 \div .1if : 1 - 0 [recell :1]
end
```
Then type

cg recell 0

### 11. List of Positions

Posell takes each position created in the circle-building lposcirc and multiplies the x coordinate by some amount. For example, if  $x = 1.5$ , the line stretches 50. This has the effect of stretching the circle along its x-axis and producing an ellipse. The command list is designed to show the process step-by-step.

This first procedure provides an empty global variable and clears the screen.

```
to setupp 
cg 
ct 
make "p [J 
end
```
Lpos adds a coordinate to the list p.

```
to lpos
make "p lput pos :p 
end
```
This next procedure behaves like forward but also records the start position of each forward move when creating shapes.

```
to fg :n 
lpos forward :n 
end
```
Lposdrc draws a circle using fg.

```
to lposcirc 
repeat 72 [fg 5 right 5] 
end 
to posell :x :p 
if :p - [] [stop]
make "q first :p 
setpos sentence :x * first :q last 
   :q 
posell :x butfirst :p 
end
```
Then type

```
cg 
setupp 
setpos [-50 OJ 
pd 
lposcirc 
cg 
pr : p 
ct 
pu 
setpos [-50 0] 
posell 1.5 :p 
pd 
posell 1.5 :p
```
### 12. Setscrunch

If your version of Logo has a setscrunch (or the equivalent) primitive, you can certainly produce an ellipse, but using it is cheating because the way it functions is hidden. This problem is solved here by the use of procedures that duplicate the action of a setscrunch primitive and of forward and right, which are also hidden.

This first procedure is the equivalent of the primitive setscrunch.

```
to chscr :s 
make "sc :s 
end 
to ddell 
repeat 72 [tr 5 ri 5] 
end
```
(This will not work without the d, ri, and tr procedures below.)

Below are procedures that duplicate forward and right and are integrated with chscr above.

m2 and a2 are list-handling functions needed in procedures below. m2 multiplies each element of a list by a constant, a. a2 adds two lists together.

```
to m2 :a :1 :nl 
if :1 - [] [output : n]]
make "nl sentence :nl :a * first :1
output m2 :a butfirst :1 :nl 
end 
to a2 :11 :12 :nl 
if :11 = [] [output :11]make "nl sentence :nl (first :11) + 
   first :12
output a2 butfirst :11 butfirst :12 
   :nl 
end
```
The procedures ro and per are trigonometric functions needed in ri below. ro rotates a vector coordinate v through angle a. per outputs a vector coordinate at (clockwise) right angles to the input vector v.

```
to ro :v :a
output a2 m2 cos :a :v [] m2 sin :a 
   per :v [] [] 
end 
to per : v 
output sentence last :v minus first :v 
end
```
tr duplicates the action of forward. Note that one dimension---the x-axis---is stretched by :sc \* item 2. This allows the setscrunch effect to work within the duplicate primitive set.

```
to tr :d 
make "np a2 :p m2 :d :h [] [] 
setpos sentence :sc * item 2 :np 
   item 1 :np 
make "p :np 
end
```
This procedure duplicates the action of right.

 $LogoExcHANGE$  <sup>1</sup>

```
to ri :a 
make "h ro :h minus :a 
end
```
The next procedure duplicates the action of cg. It sets up the global variables needed in the new "primitives" tr, ri, and chscr.

```
to c1 
cg ht 
make "p [0 0 J 
make "h [1 0 J 
make "nl [] 
end
```
Then type

```
cl 
chscr 1. 5 
pu 
ri -90 
tr 50 
ri 90 
pd 
ddell
```
### 13. 3D Logo

This procedure simply twists a circle in the third dimension, giving an elliptical view of it.

This first procedure loads the procedures for 3D Logo. These include such procedures as pitch, roll, yaw, for, and cls, which are needed to operate a 3D Logo. Some Logos now have these built in, but the necessary procedures may be modified from the procedures in Item 12 above.

```
to ddd 
gettools "toolddd 
end
```
Then type

```
ddd 
cls 
pu 
roll 45 
yaw -90 
for 40 
yaw 90 
pd 
repeat 72 [for 5 yaw 5]
```
### 14. Ballistics

The procedures in this section simulate the effect of gravity. The procedure belell doesn't give a true orbit because the gravitational attraction simulated by g works toward the x-line and not one point.

```
to ba1ell :y :g :a :b 
if or :y = 60 : y = -60 [make "g
   minus :g] 
setpos sentence (30 * sin :a) 90 +
   :b 
pd 
setpos pos 
pu 
balell :y - :g :g :a + 3 :b + (:y /
   10) 
end
```
Then type

```
cg 
st 
pu 
bal ell 0 2 0 0
```
Note that the spread of dots marks change in velocity of the turtle.

Beellhas evolved through the following modifications:

```
to bal : y : g : a : bsetpos sentence :a :b 
pd 
setpos pos 
pu 
bal : y - : g : g : a + 1 : b + (: y / 10)
end
```
Then type

```
cg 
st 
pu 
bal 50 2 0 0
```
to see a ball falling forever faster.

```
to ballab :y :g :a :b 
if or :y = 60 : y = -60 [make "g
   minus :g] 
setpos sentence :a 90 + :b 
pd 
setpos pos 
pu 
ballab :y - :g :g :a + :g :b + (:y /
   10) 
end
```
Then type

cg st pu ball ab 0 2 0 0

to see the effect of bal going back on itself, giving an ellipse shape with points.

In balell, the reflected ballistic curves are modified by calibrating the  $x$  line as sine frequencies instead of regular intervals. Using (30<sup>\*</sup> sin :a) gets rid of the points.

### 15. Celestial Mechanics

The procedures in this section set out to simulate the orbit of a satellite about its planet.

The turtle-space module sets off at the input vector of the command line but is immediately subject to gravitational attraction toward the planet. Orbell is a more realistic simulation than balell because it has gravity as a point source [40 0). In the line beginning with forward 100, gravity is set to 1000 for scale purposes and falls off as the square of the distance from the center of the planet [40 0]. There is slight precession. Note that gravitational attraction is not reciprocal here.

```
to orbell :d
make "h heading 
make "p pos 
pd 
setpos pos 
pu 
seth towards [40 0] 
forward 1000 / ((distance [40 0]) *
   distance [40 OJ) 
seth :h 
forward :d 
seth 180 + towards : p
orbell distance :p 
end
```
Then type

```
cg 
pu 
setpos [40 0] 
pd 
setpos pos 
pu 
home 
pd 
right 31 
orbell 5.5
```
Also try

right -60 6

In orbell2, the planet and satellite attract each other. The planet has no initial velocity vector. This is more realistic in terms of mechanics but not so good at forming a closed ellipse because of the precession and decay of the orbit.

```
to orbel12 :d 
ask 1 [planet] 
make "h heading 
make "p pos 
pd 
setpos pos 
pu 
seth towards ask 1 [pos] 
forward 1000 / ((distance ask 1
   [pos] \star distance ask 1 [pos]seth : h 
forward :d 
seth 180 + towards :p 
orbel12 distance :p 
end 
to planet 
seth towards ask 0 [pos] 
forward 10 / ((distance ask 0 [pos]) * distance ask 0 [pos])
end
```
Note that this gives reciprocal perturbation of planet. Then type

```
rg 
tell 1 
pu 
ht 
setpos [60 OJ 
pd 
tell 0 
ht 
pu 
setpos-[-100 OJ 
pd 
orbell2 1
```
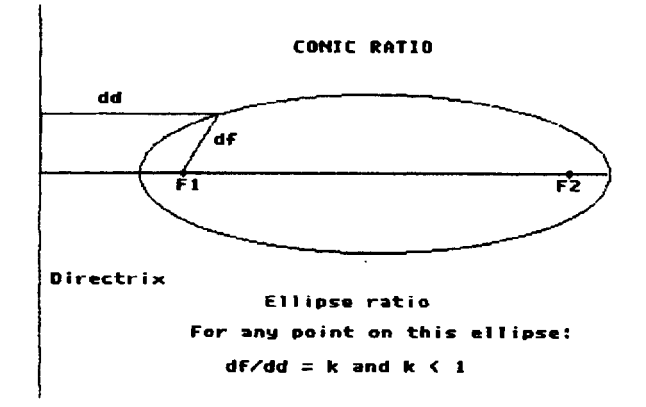

### 16. String Method

```
to strell :d 
forward 1 
if :d \leftarrow (distance [-50\ 0]) + (dis-tance [50 OJ) [pd setpos pos pu 
   setpos [0 OJ right 5 forward 40] 
strell :d 
end
```
Then type

```
cg 
pu 
forward 40 
strell 140
```
1his next procedure is a simulation of the string methodofrnakinganellipse.Aloopofstringisstretched around two pins by a moving pencil. In strell, the pin positions are [50 0] and [-50 0]. The string length is distance  $[50 0] +$  distance  $[-50 0] + 100$  (the distance between [50 0] and [-50 0], which, because it never changes, can be ignored.) The line forward 1 repeated gives an outward movement on each new heading, which simulates the outward pull of the pencil. The outward pull is restrained by the length of the string, simulated by the action of the test line. This allows a correct position to be marked when :dis slightly greater than the string length, and moves to the next heading (increment on :a of 5 degrees) for the process to be repeated. In this example the string length is set at 240 and the pins 100 apart. The forward 40 just speeds things up.

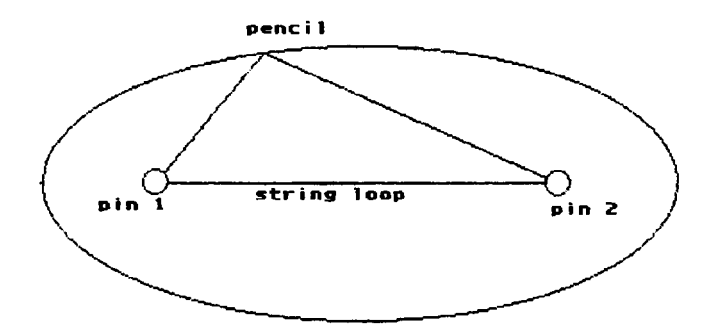

STRING LOOP HETHOD OF DRAWING AN ELLIPSE

### 17. Conics (Directrix and Focus Ratio)

The directrix is set at [-140 -+y] and the adjacent focus at [-100 0). Initially the turtle moves away from the focus until the test line condition is met, when it marks that point. It then returns to the focus and moves outward again on a new heading (old  $+ 5$ ). The condition for the test line is that distance to directrix / distance to focus  $= 1.2$  (that is approximately equal, within ±2). Note that for an ellipse, the ratio must be greater than one.

```
to conell :n
forward 2 
if 1.2 \times :n > distance sentence -140
   ycor [pd setpos pos pu 
setpos [-100 0] make "n 0 right 5]
conell :n + 2 
end
```
Then type

```
cg 
pu 
left 90 
setpos [-100 OJ 
conell 0
```
### 18. Cartesian Formula

This final procedure uses the formula  $m/M^*$  sqrt $(M^*)$ , where M is the major axis and m is the minor.

```
to formell :mi :ma :x :n
if or :x = ma : x = minus :ma [make
    "n minus :n] 
setpos sentence :x :n * (:mi / :ma)<br>* sqrt ((:ma * :ma) - (:x * :x))
formell :mi :ma :x + in :nend
```
Then type

```
cg 
pu 
setpos [0 50] 
pd 
formell 50 100 0 1
```
Ken Large 84 Shepwell Green Willenhall West Midlands, England WV13 2QJ

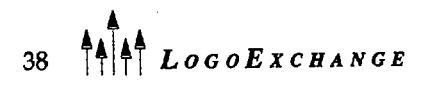

### Is **Programming Obsolete?**

by Douglas H. Oements and Julie S. Meredith

Is programming obsolete? Why or why not? Answer before you read on.

This provocative question was the theme of a recent session at the American Educational Research Association meeting. Three speakers presented three different perspectives. We11 provide a brief summary of each.

### Programming as an Extended Literacy

For Andrea diSessa, programming represents the "best ever" representational support for cognitive\_ activities. Programming gives students general, flexible control of dynamic interactive processes. He first takes us on brief historical tour of programming languages.

The early 1980s, he says, were the *Fun Years.* Logo was proposed as a "Math Land," and lots of people jumped on the "train thinking with Logo" bandwagon. In 1984, there was a backlash. Some critics wrote of the terrible consequences of computer use.<sup>1</sup> The next period diSessa termed the *Boring Years.* We wandered about" Application Land," and pigeon-holed computer programming as belonging solely to computer science. *HyperCard* was the one bright star. Finally, with the introduction of powerful machines, emerged *Our Time*, so named because computers such as the recent Macs can run Boxer. Boxer is a programming language that diSessa has been working on for years as a successor to Logo. We shall devote an entire column to it in the future, but, in a phrase, Boxer has boxes inside boxes. Programmers store both data and programs in boxes. In this way, Boxer can control and present "nested complexity."

How do we decide among programming languages? diSessa offers a simple formula:

utility quotient = 
$$
\frac{value}{\text{effort}}
$$

Unsurprisingly, diSessa believes that Boxer has the highest utility quotient. According to him, Boxer is much more powerful than present programming languages.

diSessa showed some impressive projects with multiple symmetries that students constructed. One student constructed an eight-level adventure game. He used a graduate student's graphing tool, pulling out only the essence of it for his game. Boxer also allows modeling of biological processes. One student produced a biological tool kit.

### New Paradigms for Programming

They had to drag Andrea from the microphone to make room for Mitchell Resnick's talk. Resnick began with Lego-Logo. He and his colleague put computers into Lego constructions. They felt that it was a "turnoff" to have" programming" in the name of the activity. Too many people view programming as difficult. Resnick admitted that programming is hard in some ways. The real reason that programming has not "taken off" as some predicted, however, is that people have done to programming what they've done to other subjects. They have disconnected it from:

- other domains of knowledge
- students' interests
- other uses of computers

If this is the way it goes, Resnick claims programming should become obsolete. He told a story about a child in the Hennigan schools who came to his new computer class. When the teacher found out he and many of his peers had done Logo previously, she said, ''We'll have to find something else for you to do." She didn't see that because they now knew something, they could really do interesting and importantexplorations.2

Resnick says that we need ''Whole Programming" integrated programming activities that children care about. The dominant early view of programming was "train thinking." This led to a backlash.<sup>3</sup> Another view is to use programming to design things, that is, as an expressive medium.

Resnick cites Brian Harvey's analogy: Consider if teachers viewed other classes as they presently view programming classes. Art instruction would consist of endless practice at drawing straight lines and perspective cubes. Such instruction would chase away any potential artists. Similarly, students of wnting would concentrate only upon *Webster's Unabridged Dictionary.* 

Instead, students should use programming media such as *Lego-Logo* to express themselves. One group of children, for example, built an entire chocolate factory. Also, students might use Logo as an expressive medium forbuildingvideogames.Inthisview,childrenconstruct things that they care about and are meaningful to them. They can and do learn mathematical ideas through this type of programming activity.

But present-day tools are limited in certain ways. As the saying goes, "Simple things should be simple and complex things should be possible." Kids intuitively think that programming languages should allow several things to be controlled at the same time. Computer scientists, however, believe that this is a difficult computer topic.

Resnick showed LCSI's new version of Logo. Kids use programming, parallel processing, and paint. They might change the turtle's shape to a bird and paint a cage around it. They create a button and click on it to make a bird move around. They teach the bird to flap its wings. Then they teach it to change direction whenever it hits the side of its cage.

A program created by other students controlled hundreds of objects. The students simulated an ant colony. Later, they wanted to change it to simulate a traffic jam. This was surprisingly accessible. Resnick noted that you can't go out and buy an application that allows you to do this.

### **Programming by Direct Manipulation**

Segue to David Smith from Apple Computer. Smith discussed a totally different way to approach programming: direct manipulation. He urged that "we need to create programmable video games."

He claimed that programming is not obsolete, but our approach to it is. The language is the problem. The solution is to apply good user-interface principles to the process of programming.

Smith discussed three "language-less" approaches to programming. These include programming by

- direction manipulation
- demonstration
- visual rewrite rules

*Programming by direction manipulation* involves directly manipulating pieces of what will be a program Some programs in *HyperCard,* for example, are created in very much this way. The programmer drags buttons, draws with graphics tools, and so forth.

*Programming by demonstration* involves instructing the computer to "watch what I do." Then one performs the desired actions manually. Thecomputerremembers the actions and can run them later, even on new inputs. People who use powerful macro programs recognize this feature. There are problems, of course, such as generalizing actions to new situations.

*Visual rewrite rules* are a sort of hybrid of these two. A rule is created by

- capturing an area of the screen to the left side
- duplicating it to produce an identical right side
- editing the right side to produce the desired result

A program capturing the edits is built up by demonstration.

For example, you might make a Pacman with an open mouth move and change its shape to a closed mouth (and vice versa). If the Pacman is next to a wall, just close (or open) the mouth by changing the shape. Other rules are similar:

- If the Pacman is next to this object, eat it.
- If there is a monster near and a space is open, move away

#### And soon.

Smith concludes thatpeoplewanttoprogram.And until people can program computers, they will have access to only a fraction of the potential power in them. Wemust,however,changetheprocessofprogramming before people will be able to program. We can best change this process by applying good-user-interface principles to it.4

#### **Overarching Themes**

In general, the presenters agreed on several points:

- Programming has value as a representational mode.
- Programming can be used as a tool throughout the curriculum.
- Types of programming have to be extended, and these activities have to be further extended into the social domain.
- Programming may be hard, but it's worthwhile because it allows us to do interesting things.
- People--all people-can enjoy the creative production and intellectual challenge of programming.
- Programming got a bad name. Possibly we should rename it.5 We must work practically so people re-see what programming can do.

### **Final Comments**

- These talks reflected a negative trend. Is this a function of changing knowledge of, or interest in, programming? Maybe. It is more likely that it represents the *inevitable* backlash toward virtually any educational innovation in our country.
- The importance of language in programming and communication must not be overlooked. Cave people could draw. Why did oral and writtenlanguagedevelopas the major means of communication?
- Given these criticisms, is it valid to infer that what teachers and students did on 4K or 64K

machines was not educationally interesting or plausible?

### **Footnotes**

- 1. It is interesting, but sad, that exaggerated positive claims, though filled with hope, appear so much more amenable to criticism than overzealous negative opinions. The particular issue of a journal diSessa discussed included several authors' opinions that were overstated, later proven incorrect by research, and even ridiculous (using computers would tum us into a "nation of psychopaths").
- 2. A previous column, "Logo or 'Logo-like': The great debate" *[Logo Exchange,* 9(1), 33-34], makes a related point: "Teachers report having insufficient time to teach even one or two powerful tools. And what students need is a thinking tool, not just a computer tool"; see also our forthcoming article, Clements, D. H., & Meredith, J. S. (in press). My tum: A talk with the Logo turtle. *Arithmetic Teacher.*
- 3. Don't you just *love* lots of footnotes? As shown in previous columns (and similar to footnote 2), this backlash was exaggerated and ignored positive results that *were* reported.
- 4. But see an alternate view that emphasizes the importance of a programming *language,* in Clements, D. H. (1991). Logo: Search and research. A new vision of Logo in the secondary school. *Logo Exchange,* 9(6),24-29.
- 5. I believe it's a wrong-headed idea to "disguise" programming. We should invite others into our circle, not try to pretend we're in a different one. Support for the preparation of this material was partially provided by the National Science Foundation under Grants No. MDR-8954664

and MDR-9050210. Any opinions, findings, and conclusions or recommendations expressed in this publication are those of the authors and do not necessarily reflect the views of the National Science Foundation.

Douglas H. Clements, associate professor at the State University of New York at Buffalo, has studied the use of Logo environments in developing children's creative, mathematics, metacognitive, problem-solving, and social abilities. He is currently working with several colleagues on a second NSF-funded project, Investigations in Number, Data, and Space, to develop a full K-6 mathematics curriculum featuring Logo.

Julie S. Meredith is a mathematics education doctoral student at the State University of New York at Buffalo. She has taught secondary mathematics and computer science, gifted math at the middle school level, and mathematics methods courses. Along with Clements, she is currently designing and programming a new version of Logo for the NSF-funded Investigations project.

Douglas H. Clements and Julie Meredith State University of New York at Buffalo Department of Learning and Instruction 593 Baldy Hall Buffalo, NY 14260

CIS: 76136,2027 BITNET: CLEMENTS@UBVMS.CC.BUFFALO.EDU

### Global Logo Comments

by Dennis Harper

### Logo Exchange Continental Editors

Africa Australia Europe Fatimata Seye Sylla UNESCO/BREDA BP 3311 Dakar Senegal, West Africa

Asia Marie Tada St. Mary's Int. Sch. 6-19 Seta 1-Chome Setagaya-Ku Tokyo 158, Japan

Anne McDougall Monash Univ. 6 Riverside Dr. East Kew Victoria 3120 Australia

Harry Pinxteren Logo Cent. Nederland NIED P.O. Box 1408 BK Nijmegen 6501 **Netherlands** 

Latin America Jose Valente UNICAMP 13082 Campinas Sao Paulo, Brazil

### Logo at the 10th International Conference on Technology and Education

One would think that an international conference held at M.I.T. would produce numerous papers and presentations on Logo. Well, surprise, it did! Not since the series of Logo conferences in 1984 and 1985 has M.I.T. seen so many Logo papers-and the majority of those were delivered by educators from outside the U.S. In addition, many past and present *Logo Exchange*  authors were in attendance, including international editors Anne McDougall, Jose Valente, and Hilel Weintraub.

This first installment of Global Logo Comments for Volume 12 of *Logo Exchange* will summarize Logo papers contained in the 1,366 pages of proceedings and notes taken at Logo sessions. Logo research outside North America continues at a rapid pace both in quantity and quality.

### Implementing Logo: Cross-Cultural Barriers (Frant & Tomaghi)

The objective of this study was to identify common factors affecting the implementation of Logo in the elementary schools of Brazil and New York. The researchers once again found that teacher preparation is the most important factor in determining how successful a-Logo environment becomes. Language and cultural background had no effect.

### Computer Education: An International Perspective (O'Lander)

Richard O'Lander identified the computer languages being used in the high schools of Belgium, Denmark, Ireland, Germany, and France. According to the author, only Germany gives secondary schools the choice of using either BASIC, Pascal, Logo, or Elan. Belgium highschool programming courses use BASIC, COBOL, PL/1, and RPG. Denmark uses BASIC and COMAL. Ireland uses BASIC and Pascal, while France discourages programming in secondary schools and emphasizes CAl and using the computer as a learning tool.

### The Instruction Trap (Fleming)

This Australian educator described how teachers at her school were moving from the instruction of students to construction, where the learning is studentand teacher-centered. Her research has shown that the implementation of Logo in schools has changed a teacher-centered environment into a learner-centered environment.

### Understanding Angle Notion in a Logo Context (Mantoan, Barrella, & Prado)

This Brazilian study analyzed how children took advantage of previous knowledge to find and create means to solve problems involving the notion of angle. The researchers found that Logo allowed students to act by themselves in such a way that solutions to problems were not imposed on them. The study characterizes the instructor as an educational designer who adjusts interventions according to the learning of the students, taking into account the route of each individual in the classroom.

### Logo: What Does This Language Mean? (Barrella)

The fundamental hypothesis of this Brazilian study was that natural language supports the acquisition of programming languages. The author conclusions are eloquently stated as follows:

I believe that language serves communication and also structures and organizes thinking. What frequently we observe in natural Ianguage is its "external face"—what we hear and speak-its materialization in the gesture form, verbal or written. However, the language has one "internal face" responsible for the organization of our thinking. In other words, I adopt a perspective about language and thinking that, though it established them as different things, conceives them in a continuous relationship: one's functioning influencing the other. The process by which we attribute a meaning to what we hear represents the interfaced between the two processes. Someone can say: "Beautiful city!" with the intention of censuring a confused or dirty city, for example. The meaning isn't only carried by each one of the words that form the enunciation, but also by the situation that is occurring. The complex relationship between what is said and what is intended requires the participation-by the person who interprets-of linguistic and cognitive phenomena. Similarly, a programming written in Logo involves other phenomena besides those we can directly "translate."

### The Logo Environment as a Mediation Tool for Processes of Cognitive Construction in the Context of Preschool (Ripper)

This research relies heavily on the theories of Vygotsky to study the mediational function and the relationships between sign and tool in a Logo-based environment along with its influence on the learning process of preschool children. Results indicated that as four-year-olds began to draw with the turtle, they discovered the syntactic rules of Logo. The reading of the error messages in the beginning is contextually understood as something that has gone wrong:

The majority of the children showed a low resistance to syntactic mistakes: confronted with an error message, the first reaction was to clean the screen without trying to identify the error. Thus, we see that the global significance of the error is understood, but the discomfort prevents a more constructive action. After a few sessions, often with the mediation of the teaclier or another child, the child begins a reflective process: another child points out, "It does not understand without a spacing."

### Construction and Interfacement of Devices With Computers for Educational Purposes (D'Abreu)

This study investigated the use of Logo to control something in the external world (outside the computer). LEGO-Logo was used by a high school physics class in 1991. The students constructed speedometers, cars, and robots to demonstrate physics principles. Materials generated in this LEGO-Logo environment will be disseminated to other Brazilian schools.

### Tridemensional Logo: Art or/and Geometry? (Miskulin)

Tridemensional Logo, proposed and implemented by H. Reggini, is an extension of turtle geometry in which the movements of the turtle are not limited to a plane. This study investigated ways in which tridemensional Logo could be used to explore spatial geometry. The Brazilian researcher found that in spite of limitations imposed by a flat screen, tridemensional Logo did provide a way to practice with a shape's spatial representations.

### A Logo-Based Instruction System for the Development of General Thinking Skills (Liekens, Olivie, De Corte, & Verschaffel)

This University of Leuven project studied alternative Logo classroom environments. The claim that students discover general thinking skills on their own is disputed in this study. A more effective Logo environment was sought. This new method would give more guidance to the pupil rather than relying on self-discovery. The new method involved four main components: the executor, the editor, the planner, and the coach. This system is still being transported to other schools in Europe to test whether it has an impact on the development of general thinking skills of pupils.

### An Environment for Learning Control Theory: Technic Control Software for LEGO-Technic Systems (Krumholtz, Orion, Harel, & Krumholtz)

This research describes how the Israeli Logo Center designed software called TCS-Technic Control Software. The target populations of this study included:

- Children too young to learn programming
- Students learning technology who, in the given limited time, were not able to learn programming
- Special education students who were mentally or physically disabled
- Disadvantaged students with learning difficulties

Intensive observations revealed that almost all students learned to use TCS after approximately half an hour of practice and mastered it after two hours of practicing. Analyzing the learners' final reports revealed that they properly applied some basic computer control concepts of open-loop control.

### **References**

- Barrella, Fernanda Maria Freire. *Logo: What Does This*  Language Mean? Proceedings of the 10th International Conference on Technology and Education, March, 1993, p. 984.
- D' Abreu, Joao Vilhete Viegas. *Construction and lnterjacementofDevices With Computers for Educational Purposes.* Proceedings of the lOth International Conference on Technology and Education, March, 1993, p. 1012.
- Fleming, Di. *The Instruction Trap.* Proceedings of the lOth International Conference on Technology and Education, March, 1993, p. 516.
- Frant, Janete B., & Tornaghi, Alberto. *Implementing Logo: Cross Cultural Barriers.* Proceedings of the lOth International Conference on Technology and Education, March, 1993, p. 241.
- Krumholtz, Nira; Orion, Eden; Hare!, Henry; & Krumholtz, Eran. *An Environment for Learning Control Theory: Technic Control Software for LEGO-Technic Systems,* Proceedings of the lOth International Conference on Technology and Education, March, 1993, p. 1144.
- Liekens, Olivie, De Corte, & Verschaffel. *A Logo-Based Instruction System for the Development of General Thinking Skills.* Proceedings of the lOth International Conference on Technology and Education, March, 1993.
- Mantoan, Maria Tereza Eglér; Barrella, Fernanda M. Freire; & Prado, Maria Elisabette B. Brito. *Understanding Angle Notion in a Logo Context.* Proceedings of the lOth International Conference on Technology and Education, March, 1993, p. 981.
- Miskulin, Rosana Giaretta Sguerra. *Tridemensional Logo:*  Art or/and Geometry? Proceedings of the 10th International Conference on Technology and Education, March, 1993, p. 1016.
- O'Lander, Richard. *Computer Education: An International Perspective.* Proceedings of the lOth International Conference on Technology and Education, March, 1993, p. 349.
- Ripper, Afira. *The Logo Environment as a Mediation Tool for Processes of Cognitive Construction in the Context of Preschool.* Proceedings of the lOth International Conference on Technology and Education, March, 1993, p. 1010.

Dennis Harper 1113 Legion Way SE Olympia, WA 98501

### **Logo PLUS for the Macintosh** Novavale olston korolii

Terrapin Software, Inc., announces the release of Logo PLUS for the Macintosh, V. 2.0. This major revision of Terrapin Logo for the Macintosh offers 40 new primitives for color, music, serial communication, and text cursor handling, as well as new tools and games, a lext mode for graphics windows, rotating shapes, and all-new documentation. Logo PLUS takes full advantage of each computer's color capabilities, with up to 256 colors available at a time.

To explore the new color leatures, the user can select from 16 or 256 pen and background colors by using the mouse or by using commands. In addition, the user can create new colors.

The new shape editor allows images to be flipped and rotated, and the resulting shapes rotation may be locked at any of four orientations. The furtle's shape may match its pencolor or assume any other color.

New tools and games include a word game, card game, multiple-turtle action game, emulator files for other versions of Logo, and a conversion file for Logo REUS/Apple. Files created with earlier versions of Terrapin Logo for the Macintosh are fully compatible with Logo PLUS/ Macintosh

The complete package includes a new Logo PLUS Guide that introduces Logo programming through easy-to-understand lessons and activities. The revised Reference Manual explains each primitive and includes hundreds of examples. The updated Quick Reference Guide provides a brief listing of each primitive, and the new QuickStart booklet gets users up and running in minutes with easy instructions and activities using graphics, music, multiple turtles, and shapes.

Logo PLUS runs on Macintosh computers using System 6.0.3 and higher and 1 MB of memory, or System 7 with 2 MB of memory recommended. Upgrades from Terrapin Logo for the Macintoshare available, as well as Logo PLUS/ Macintosh Single Versions, Lab Packs, Take-Home Paks, and Site Licenses. Call Terrapin Software at 800/972-3200 for more information.

 $44$   $\uparrow\uparrow\downarrow\uparrow$   $L$   $0$   $G$   $0$   $E$   $x$   $c$   $H$   $A$   $N$   $G$   $E$ 

**p** 

# **"Awesome" "Way cool!' "Siammin'** !' **''Totally there!' "Swinging:' jfjjfjWicked good:'**

**(And these are just the teachers' comments.)** 

The fact is, whenever we show our three new educational software products to teachers and curriculum coordinators, they get as excited as kids.

And for good reason.

You see, our line of learning software for Macintosh® computers gives teachers of grades 4-8 a unique way of motivating their students.

For one thing, **Micro Worlds™** products are specifically designed for the classroom. Their flexibility lets students with all different learning styles use what they know to tackle new learning experiences.

What's more, the **MicroWorlds** packages were designed by LCSI, the company known for its award-winning educational products.

Take **MicroWorlds Math Links™-** it doesn't camouflage math as some space game. Instead, it lets you link math to art, science, and social studies. Students don't just study math, they think mathematically, using math to develop projects ranging from kaleidoscopes to Navaho textile patterns.

With **Micro Worlds Language Art™** you'll encourage students to explore words and images. Write text in any shape, color or direction. Add effects such as scrolling text, animation. Projects, including Visual Poetry, Ads, Haiku, help you assist students in developing writing skills.

**MicroWorlds Project Builder™** gives you the

tools to develop a problem-solving, creative-thinking, learning culture across the curriculum. And features like text, drawing tools, animation, and music give students the tools to create anything from simple ecosystems to dynamic maps.

Plus there's more: Each of these products is offered under LCSI's wellknown site/network license - the most flexible policy available to schools today.

So for information or a **free** demo disk, call us today at **1-800-321-5646.** 

We think, like, you'll be blown away.

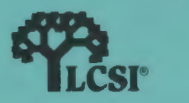

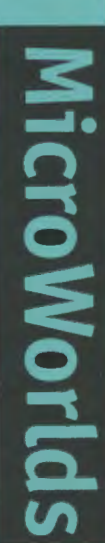

# **ISTE BRINGS THE WORLD**

**OF TECHNOLOGY CLOSER TO YOU.**<br>By drawing from the resources of committed professionals worldwide,<br>ISTE provides support that helps educators like yourself prepare<br>for the future of education. ISTE provides support that helps educators like yourself prepare

for the future of education.<br>
ISTE members benefit from the wide variety of publications,<br>
specialized courseware, and professional organizations<br>
available to them. STE members benefit from the wide variety of publications,<br>specialized courseware, and professional organizations<br>available to them.<br>They also enjoy exciting conferences, global peer specialized courseware, and professional organizations **available to them** .

They also enjoy exciting conferences, global peer networking, and mind-expanding independent study courses.

study courses.<br>
So if you're interested in the education of **tomorrow**, call us today.

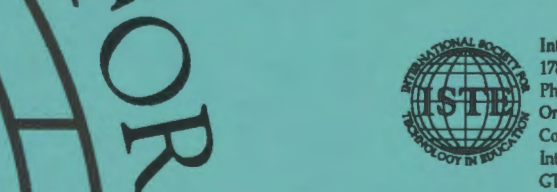

International Society for Technology in Education ,-. 1787 Agate Street, Eugene, OR 97403-1923 Phone: 503/346-4414 Fax: 503/346-5890 Order Desk: 800/336-5191 CompuServe: 70014.2117 Internet: ISTE@Oregon.uoregon.edu GTE: ISTE.office

WE'LL PUT YOU IN TOUCH WITH THE WORLD.

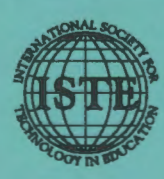

International Society for Technology in Education 1787 Agate Street, Eugene, OR 97403-1923 Order Desk: 800/336-5191 Fax: 503/346-5890

Non-Profit Organization **US Postage** PAID Eugene, OR Permit No. 63